Trabajo Fin de Grado Grado de Ingeniería Electrónica, Robótica y Mecatrónica

## Retrofitting y control de la columna de destilación Armfield UOP3CC

Equation Chapter 1 Section 1

Autor: Pablo Orihuela Olmedo Tutor: Daniel Limón Marruedo

> **Dpto. Ingeniería Automática Escuela Técnica Superior de Ingeniería Universidad de Sevilla**

> > Sevilla, 2022

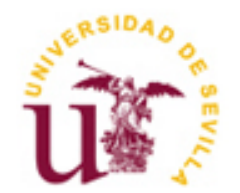

Trabajo Fin de Grado Grado en Ingeniería Robótica, Electrónica y Mecatrónica

## **Retrofitting y control de la columna de destilación Armfield UOP3CC**

Autor: Pablo Orihuela Olmedo

Tutor:

Daniel Limón Marruedo Catedrático de la Universidad de Sevilla

Dpto. de Ingeniería Automática Escuela Técnica Superior de Ingeniería Universidad de Sevilla Sevilla, 2022

iii

Trabajo Fin de Grado: Retrofitting y control de la columna de destilación Armfield UOP3CC

Autor: Pablo Orihuela Olmedo

Tutor: Daniel Limón Marruedo

El tribunal nombrado para juzgar el Proyecto arriba indicado, compuesto por los siguientes miembros:

Presidente:

Vocales:

Secretario:

Acuerdan otorgarle la calificación de:

Sevilla, 2022

El Secretario del Tribunal

*A mi familia A mis amigos*

# **Agradecimientos**

Agradecer a Daniel por toda la ayuda prestada a lo largo de este trabajo, siempre disponible y atento cuando lo necesitaba. Y a mis amigos y familia que me han apoyado durante todo el proceso.

> *Pablo Orihuela Olmedo Sevilla, 2022*

## **Resumen**

El Laboratorio del Departamento de Automática cuenta con una torre de destilación sobre la cual se han realizado diversos trabajos de fin de carrera, todos ellos orientados a la puesta en marcha, identificación y control de la planta, para más adelante darle un uso académico a estas identificaciones y procesos de control.

Todos estos trabajos aportan un gran avance en la puesta a punto de la planta, creando distintos programas en los cuales se procesan los datos y se identifican los modelos de los distintos procesos que componen la planta.

En Este trabajo se realiza una tarea de retrofitting de la planta que se desarrolla a lo largo de los siguientes capítulos:

En la introducción se hace un repaso de los anteriores trabajos para poner en contexto de la base desde donde se parte y de describe la planta para saber con lo que se trabaja.

En el segundo capítulo se realiza el Retrofitting de la columna de destilación, realizándole un cambio al aislante de toda la planta, incorporando una manta térmica para evitar las pérdidas de calor en el tramo metálico que un la torre de platos con el condensador y por último, en este capítulo, se hace un análisis sobre a que caudal de agua debería de portar el condensador para no realizar un enfriamiento excesivo del destilado.

El capítulo tres trata sobre los cambios realizados en el software de control de la planta desde el ordenador, ya que este arrastraba varios fallos desde su creación, a parte de añaden nuevas funcionalidades.

En el último capítulo de desarrollo se realiza un control de la temperatura del último plato de la torre bajo ciertas condiciones específicas para demostrar que es posible el llevar a cabo un control de la planta si se desease.

Para concluir se exponen las conclusiones a las que se ha llegado en este proyecto y cosas a mejorar en proyectos futuros para poder realizar prácticas sobre la planta.

The Laboratory of the Automatic Control Department has a distillation tower on which various TFG have been carried out, all of them oriented to the start-up, identification and control of the plant, in order to later give these academic uses.

All these works provide a great advance in the finetuning of the plant, creating different programs in which the data is processed and the models of the different processes that make up the plant are identified.

In this project, a plant retrofitting task is carried out throughout the following chapters:

In the introduction, a review of the previous works is made to put in context the base from which it starts and describes the plant to know what it is working with.

In the second chapter, the retrofitting of the distillation column is carried out, making a change to the insulation of the entire plant, incorporating a thermal blanket to avoid heat loss in the metal section that joins the plate tower with the condenser should carry in order not to carry out an excessive cooling of the distillate.

Chapter three deals with the changes made to the control software of the plant from the computer, since it had several bugs since its creation, apart from adding new functionalities.

In the last chapter of development, a control of the temperature of the tower is carried out under certain specific conditions to demonstrate that it id possible to carry out a control of the plant if desired.

To conclude, the conclusions reached in this project and things to improve in future projects to be able to carry out practices on the plant are presented.

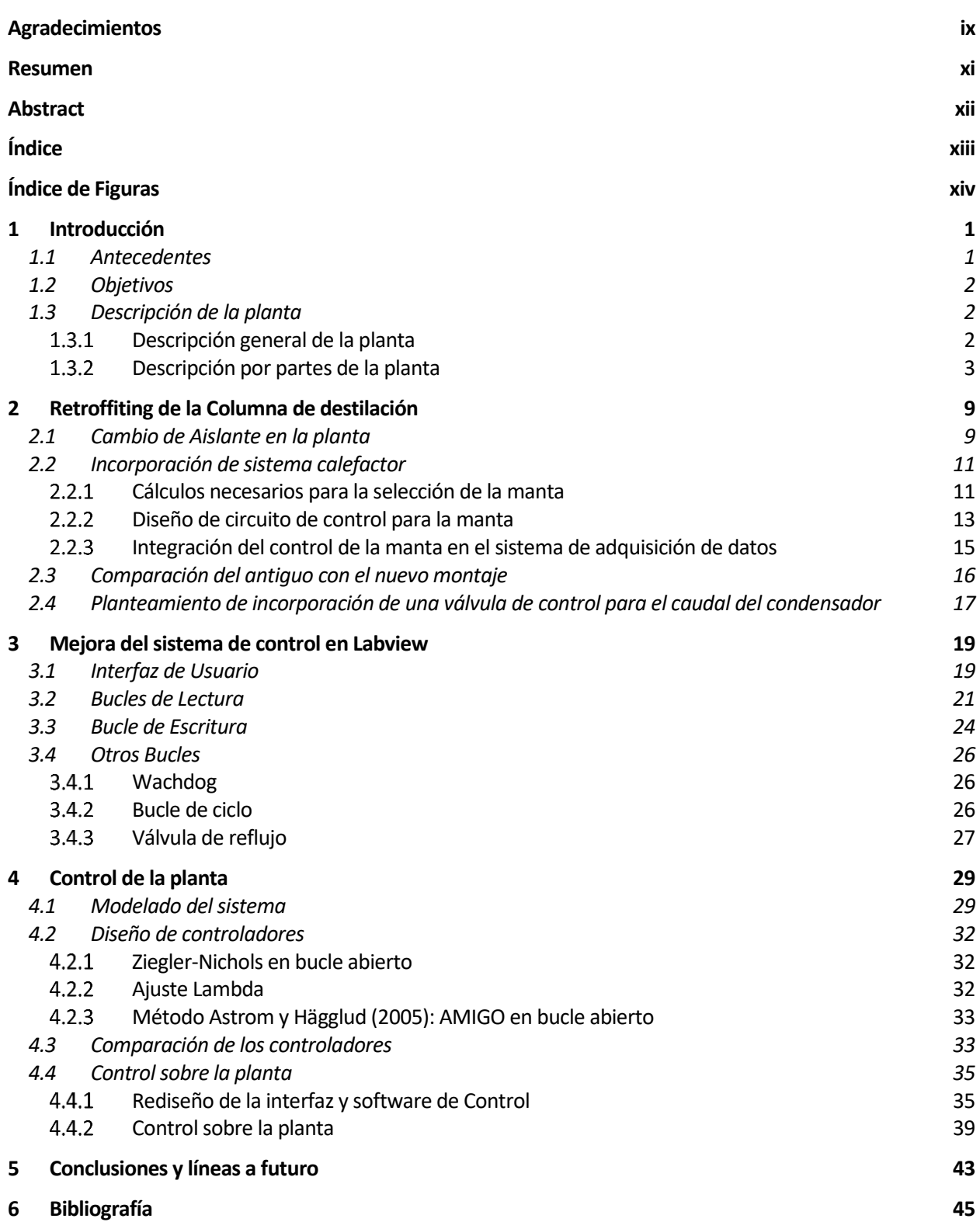

# **ÍNDICE DE FIGURAS**

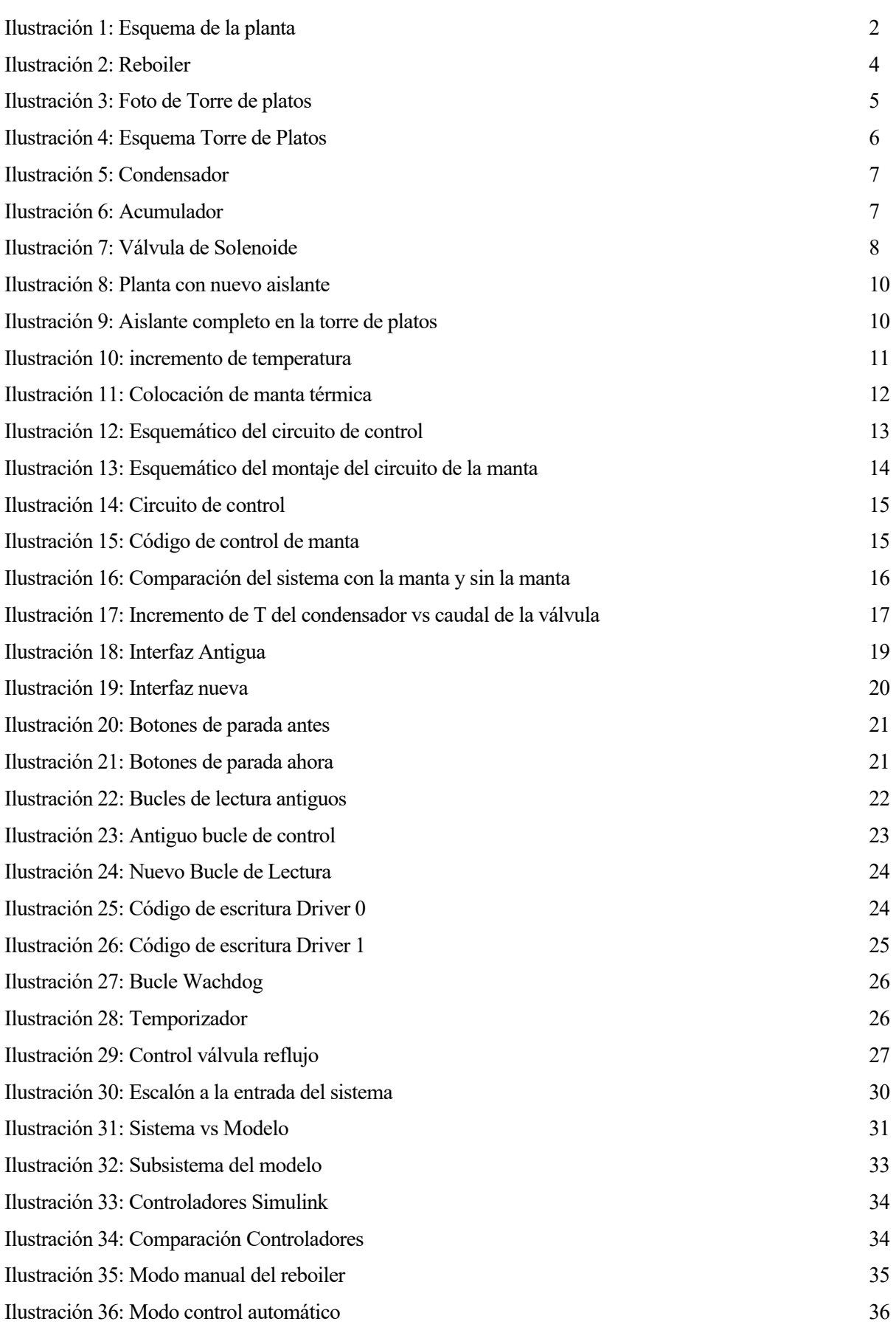

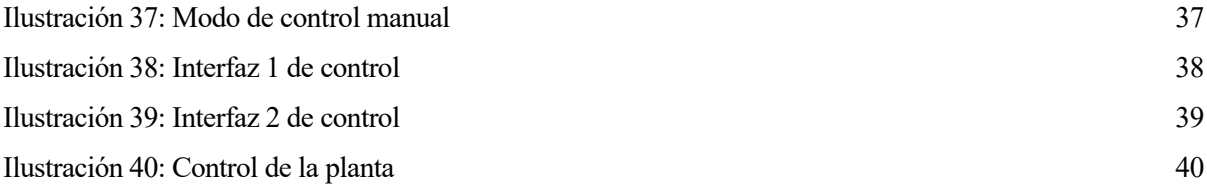

# **1 INTRODUCCIÓN**

## **1.1 Antecedentes**

Esta planta lleva muchos años ya en el Departamento de Ingeniería de Sistemas y Automática y su puesta en marcha y correcto funcionamiento ha sido el objetivo principal de varios Trabajos de Fin de Carrera a lo largo de los años. Los antecedentes de este Proyecto son todos esos trabajos, de los cuales se hablará a continuación, que intentaron dejar la planta lista para su uso académico. Se hablará de ellos en orden cronológico.

En 1998 se compra el equipo para su uso académico y su puesta en funcionamiento se deja a cargo de Susana Álvarez que desarrolla su TFG, con el título "Ingeniería Básica de una planta piloto para el control automático de columnas de destilación" [1], entorno a esta idea, en el cual, pone a funcionar el equipo y crea un entorno de programación en Génesis donde realiza un modelado de la misma planta, y diseña varios controladores para la misma. Además, propone varios boletines de ejercicios para su uso en prácticas académicas. En las conclusiones habla sobre que el objetivo principal de su trabajo era la puesta en marcha de la planta y la implantación de diferentes estrategias de control sobre la misma, pero finalmente no pudo realizarlo debido a las oscilaciones que se producían en la temperatura del último plato de la torre de destilación.

En 2016 José Antonio Souto Alemán retoma la planta. Que tras muchos años parada necesita una nueva puesta en marcha y se cambia la ubicación dentro de los laboratorios, por lo tanto, tiene que acondicionar el entorno y conexionado de la planta a esta nueva ubicación. Todo eso lo explica en su TFG con el título: "Desarrollo del sistema de control y puesta en funcionamiento de una columna de destilación" [2]. Además de la puesta en funcionamiento hace el conexionado de la planta con un ordenador, para su control en tiempo real, creando además un entorno de programación visual en la herramienta de trabajo llamada LabVIEW. Desde donde se puede hacer una lectura en tiempo real de todas las señales de la planta y cambiar los valores de los actuadores con las que cuenta la misma. Este proyecto concluye de forma similar al anterior, dejando ver que el modelado simple de la temperatura no es posible en la torre de destilación, debido a las oscilaciones de temperatura en el último plato. En este proyecto señala que dichas oscilaciones pueden producirse debido al alto enfriamiento producido en el condensador que hace que el producto destilado pase de estado gaseoso a estado líquido y haciendo que baje su temperatura radicalmente. Escribe que en líneas futuras si se quiere realizar un control adecuado se debería controlar esa temperatura para el reflujo que vuelve a la torre no produzca esas variaciones bruscas en la temperatura del último plato.

Al año siguiente, en 2017, Gloria García Armario retoma la columna para hacer su proyecto final bajo el título de: "Modelado y Control avanzado de una columna de destilación" [3]. Este trabajo se centra en crear un modelo de simulación de la torre en el software de simulación Aspen HYSYS, que sirve usualmente para simular procesos químicos. A lo largo de este proyecto crea un modelo dinámico del sistema, a partir de uno estático, para diseñar distintas estrategias de control para aplicar en la columna. El problema principal tratado en las conclusiones y líneas futuras es que, este proyecto no ahonda del todo las herramientas que facilita el software, con las cuales el modelado podría ser más preciso, además de tener opciones de diseñar un control multivariable, el cual no se plantea en este trabajo. En líneas futuras recomienda hacer un reacondicionamiento de la planta debido a lo comentado en las conclusiones del TFG anterior, que comentaba que debido al cambio de temperaturas producido en el condensador la torre no realiza el proceso de destilación de la forma más eficiente posible.

En 2019 Alberto Sánchez-Cid Bueno realiza un modelado de la temperatura de la torre y propone distintos métodos de control con ese modelo. Esto lo realiza en LabVIEW, mejorando el entorno creado por José Antonio Souto. Añade nuevas funcionalidades y crea un entorno gráfico más intuitivo, donde se puede ver una imagen de la torre y de vista se observa todas las temperaturas de esta. El paso final de este proyecto era llevar las distintas estrategias de control a la planta y hacer una comparación del modelo con el sistema real. Finalmente, cuando se lleva a cabo estas implementaciones de los distintos controladores se observa que ninguno funciona. En las conclusiones Alberto señala que el problema de que no funcione es que la identificación del modelo puede ser demasiado simple debido a que no tuvo en cuenta las oscilaciones y culpabiliza a estas del mal funcionamiento de los controladores. Todo esto lo recoge en su TFG denominado

"Modelado, identificación y control de una columna de destilación". [4]

## **1.2 Objetivos**

En base a la experiencia de los trabajos de fin de grado anteriores, se establecen los siguientes objetivos de este trabajo:

- Evitar el excesivo de enfriamiento producido en la entrada del condensador que genera una realimentación por goteo no deseada e imposible de controlar.
- Mejorar el software de control del ordenador, debido a que se han detectado varios fallos en la calibración a la hora de recogida de información de las tarjetas y una mala optimización del programa que dan lugar a algunos glitches a la hora de extraer la información para su procesamiento en Matlab.
- Realizar un control simple de la planta bajo unas condiciones determinadas.

### **1.3 Descripción de la planta**

Todas las descripciones realizadas a continuación están sacadas del manual de usuario [5]

### $1.3.1$ **Descripción general de la planta**

La planta está montada sobre una estructura vertical formada por tubos de acero soldado, diseñada para poder ser movida con mayor facilidad con un el uso de un elevador de horquilla. (introducir foto de la estructura)

El elemento principal de la planta es una torre de platos perforados de 50mm de diámetro, fabricada en vidrio y dividida en dos series de cuatro platos cada una, dando lugar a un total de ocho platos. Las dos series de platos están divididas por una sección central donde se introduce la mezcla. La disposición vertical de la estructura permite que el flujo vaya en contracorriente del vapor que asciende por la columna, cuando esta está funcionando. La torre consta de un aislante térmico para evitar grandes pérdidas caloríficas que sufre el vapor a lo largo de su recorrido por la misma (Figura 1).

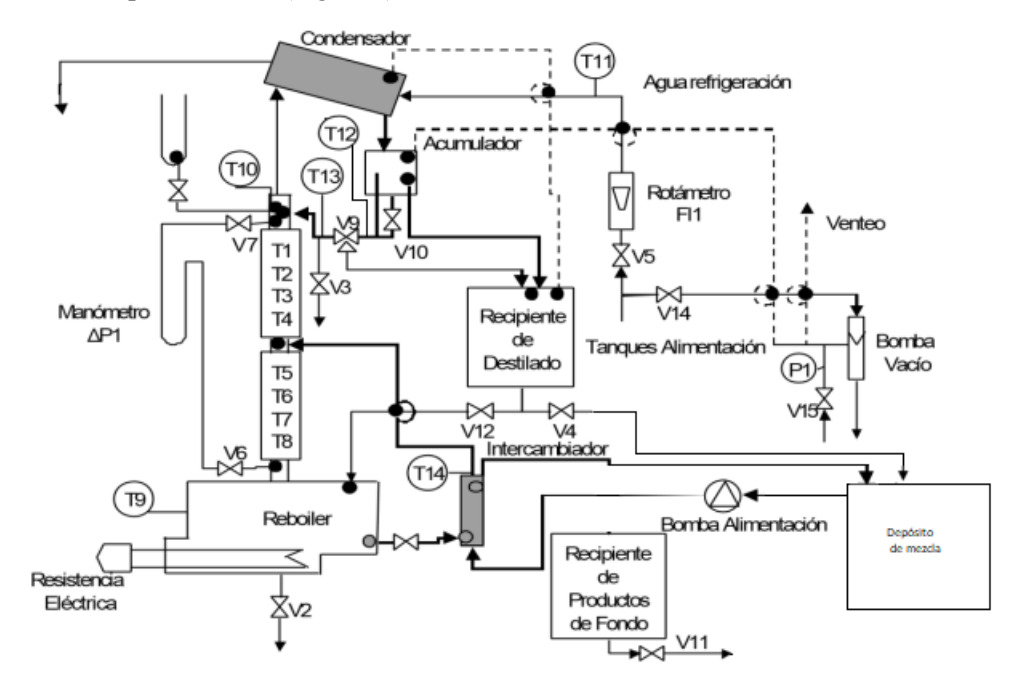

Ilustración 1: Esquema de la planta

La alimentación llega a la sección central gracias a una bomba peristáltica que la impulsa desde el depósito acumulador, donde se encuentra la mezcla de compuestos.

La mezcla se calienta en el reboiler, y los vapores que ascienden por la torre de platos se enfrían en el condensador, de tipo inundado, situado en la parte superior.

El condensado cae en el acumulador, por gravedad, una vez allí cuando llega a cierto nivel se dirige a la válvula de reflujo, la cual, redirige el producto de vuelta a la torre de destilación o cae por gravedad a través de la válvula 4 hasta el depósito acumulador para mezclarse nuevamente con el resto de la mezcla.

Se dispone además de un recipiente para almacenar un azeótropo (por si se trabaja con mezclas azeotrópicas, un intercambiador de calor para los productos de fondo, un manómetro y toda la instrumentación necesaria para el correcto funcionamiento de la planta.

En cuanto a los dispositivos de control, se incluye un armario de control, termopares distribuidos en distintas zonas de la planta para ver las distintas temperaturas de los diferentes procesos (se puede ver su distribución en la Figura 1) y un ordenador que cuenta con un software para controlar en tiempo real los distintos procesos, como se podría hacer desde el armario de control, pero además podemos obtener distintas gráficas para comparar resultados.

#### $1.3.2$ **Descripción por partes de la planta**

Todas estas descripciones están sacadas en parte del manual de usuario de la misma planta [5], de observaciones realizadas en otros trabajos y por mi mismo.

### **1.3.2.1 Reboiler o calderín**

El reboiler es un recipiente cilíndrico de acero inoxidable situado en la base de la columna. Este incluye un elemento calefactor a prueba de fuego, que mientras está en uso, debe estar sumergido.

El revólver incorpora un sensor de nivel para asegurarnos de que el intercambiador de calor este sumergido. Cuando este elemento no está totalmente sumergido, un LED se enciende en el armario de control para indicarnos que no se debe operar el reboiler en estas condiciones.

El nivel mínimo es de 6,5 L. Lo recomendable es operar con el reboiler completamente lleno que serían 10 L.

Una vez que esta condición se cumple coma podemos operar el mismo mediante el armario de control, pulsando el botón correspondiente al reboiler y seleccionando la potencia que queremos.

La resistencia es capaz de suministrar un máximo de 2 KW, lo que corresponde a un nivel de tensión de

240 V.

Cabe destacar que, en nuestro caso, el voltaje máximo disponible es de 220V, lo que corresponde a una potencia máxima de 1,5KW.

Para llenar el reboiler basta con usar la apertura colocada en la parte superior del mismo, y volver a cerrarla una vez se vaya a utilizar para evitar pérdidas de vapor.

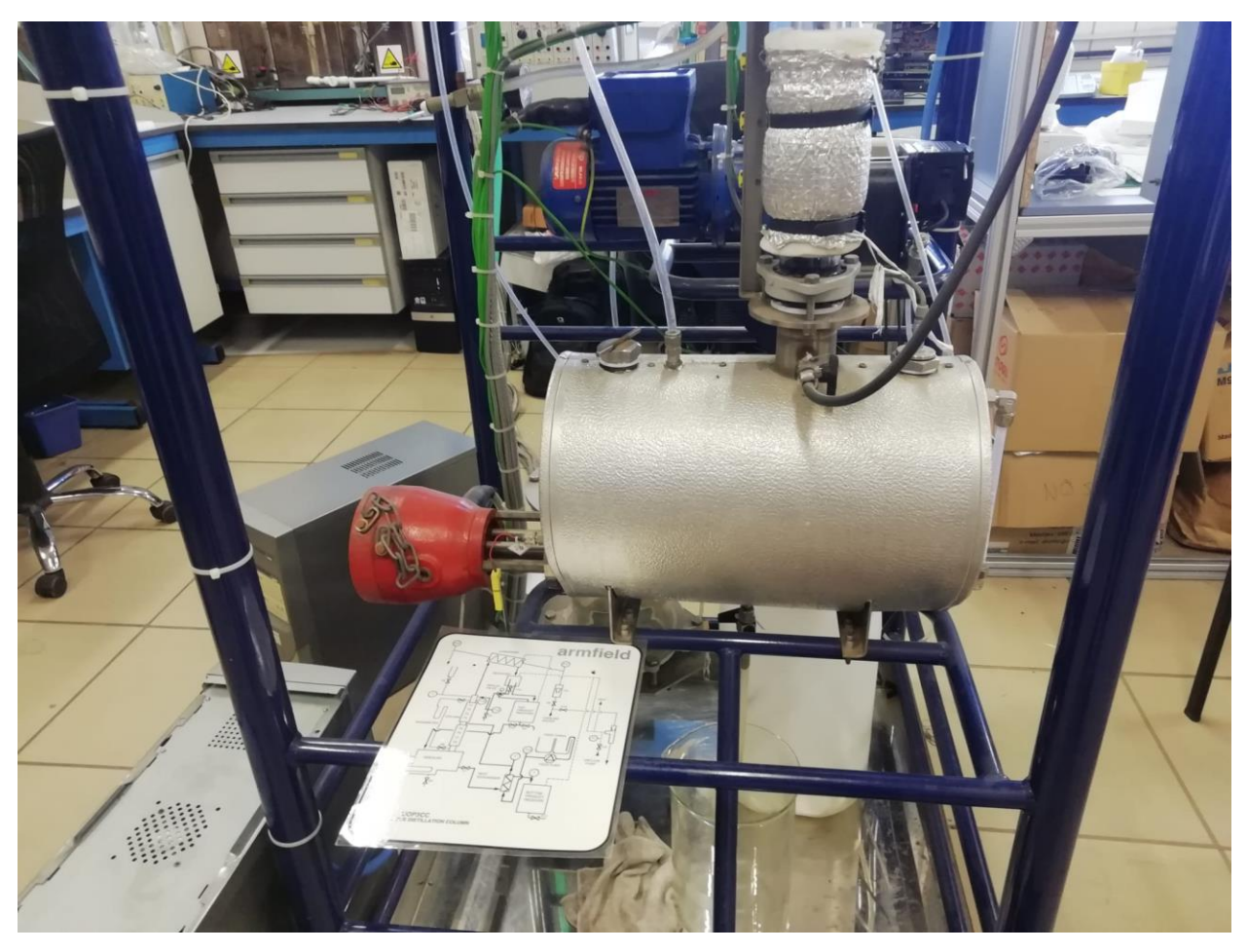

Ilustración 2: Reboiler

### **1.3.2.2 Torre de platos**

Como ya se ha comentado, en la descripción general de la planta, la columna de cristal incorpora ocho platos divididos en dos secciones de cuatro platos cada una, Unidos mediante una varilla central que sirve de soporte.

Actualmente no se encuentra visible puesto que la columna está forrada en material aislante para evitar lo máximo posible las pérdidas de calor. Este aislante está sujeto a la columna con presillas. A lo largo de este proyecto se cambiará el aislante de toda la planta por uno mejor, puesto que éste está desgastado y podríamos sustituirlo por uno más nuevo y que evite en mayor medida las pérdidas caloríficas que se producen por conducción hacia el ambiente.

Como se puede ver en la ilustración a continuación, a parte de la torre de platos hay un tubo que une dicha torre con el condensador que se ubica en la parte superior de la planta. Este conducto metálico ha sido añadido a la instalación debido a que el diseño de esta se ha pensado para que cuando el vapor o líquido salga del condensador caiga por gravedad, al estar más elevado, en el acumulador de decantado y desde hay se recircule al depósito de fondo o se cree un reflujo hacia la torre de nuevamente. Si no se hubiese añadido este tramo de la instalación el condensador estaría más bajo que el acumulador por lo tanto haría falta una bomba para elevar el destilado hacia el acumulador y eso significaría un mayor gasto de presupuesto que el añadir un tubo metálico a la instalación.

Ahora bien, en este conducto se producen unas pérdidas caloríficas de índice conductivo hacia el exterior de la planta por lo que provoca un enfriamiento no deseado en el producto que haciende desde el último plato de la torre hacia el condensador. Provocando que el destilado llegue a una temperatura inferior a la que sale de la torre de platos y por consiguiente teniendo unas pérdidas caloríficas que se estudiarán más adelante en este proyecto. Lo que provoca en parte un subenfriamiento en la entrada del condensador, de tipo inundado, y lleva al producto a un cambio de fase de vapor a líquido que hace que por gravedad vuelva a caer por el tubo hacia el último plato de la torre en forma líquida en contracorriente del vapor ascendente que viene de la misma provocando oscilaciones en la medida de la temperatura cuando el vapor llega a la entrada del condensador.

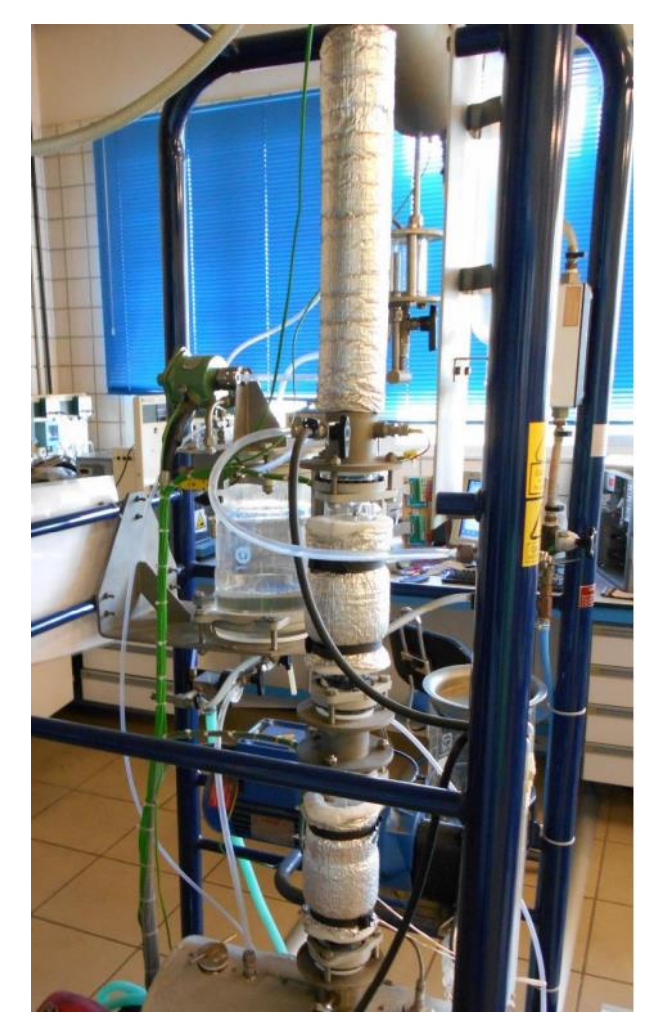

Ilustración 3: Foto de Torre de platos

Los platos son platos perforados, para permitir el paso ascendente del vapor, que a su vez incorporan un rebosadero con un tubito de descarga hacia el plato inferior para permitir el paso descendente del líquido. por lo tanto, el contacto líquido-vapor se produce en contracorriente.

En la siguiente Ilustración podemos ver un esquema del conjunto de platos y del cambio que siguen los flujos. Se puede observar también la posición de los termopares que permiten la medición de la temperatura en los distintos platos.

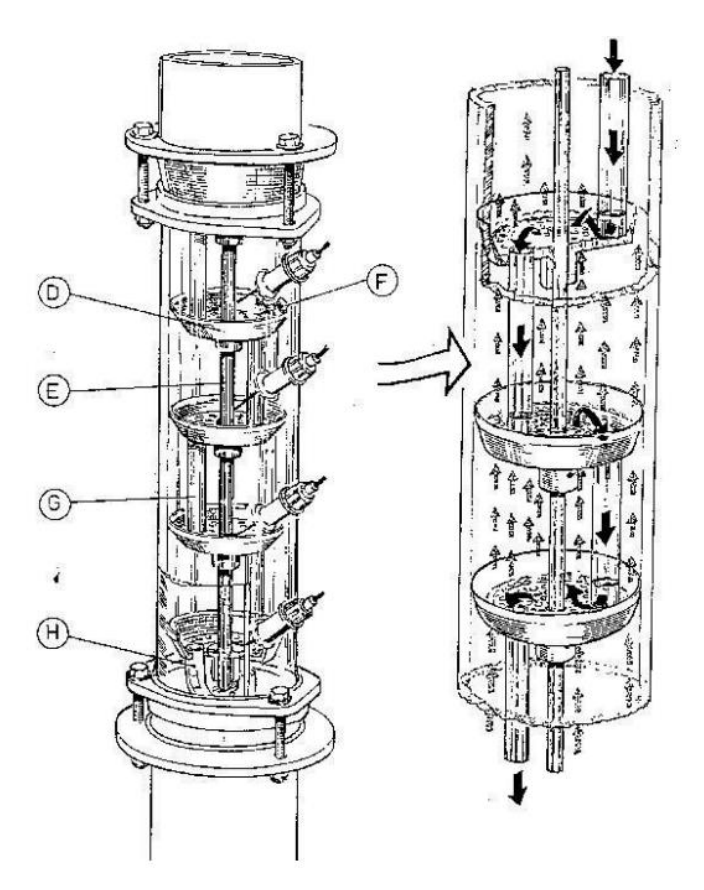

Ilustración 4: Esquema Torre de Platos

### **1.3.2.3 Condensador**

El vapor que abandona el plato superior llega al condensador a través de un tubo que conecta ambos componentes, ya descrito en el apartado anterior. Se puede ver en la Ilustración 4, dicho conducto forrado de aislante.

Se trata de un condensador tipo inundado donde el agua de refrigeración circula por un serpentín en sentido contrario a la dirección del vapor. En la ilustración, vemos como el agua entraría por el conducto de la derecha y saldría por la izquierda.

la carcasa incorpora una válvula de alivio de presión para proteger al sistema de un posible bloqueo en el sistema de venteo o de un fallo en la refrigeración, se puede observar en la parte superior de la imagen.

el agua de refrigeración entra al condensador regulada mediante la manipulación de una válvula de diafragma(V5), de manera manual, dicha válvula, es muy sensible y se puede abrir hasta un caudal de 4 L/min. El flujo se mide mediante un rotámetro (Ilustración 5). En anteriores trabajos se comenta que el caudal ideal de alimentación del condensador debe ser de 3L/min. En este trabajo se analiza el comportamiento de la planta para distintos caudales de alimentación, ya que influye en el subenfriamiento del vapor en la entrada del condensador.

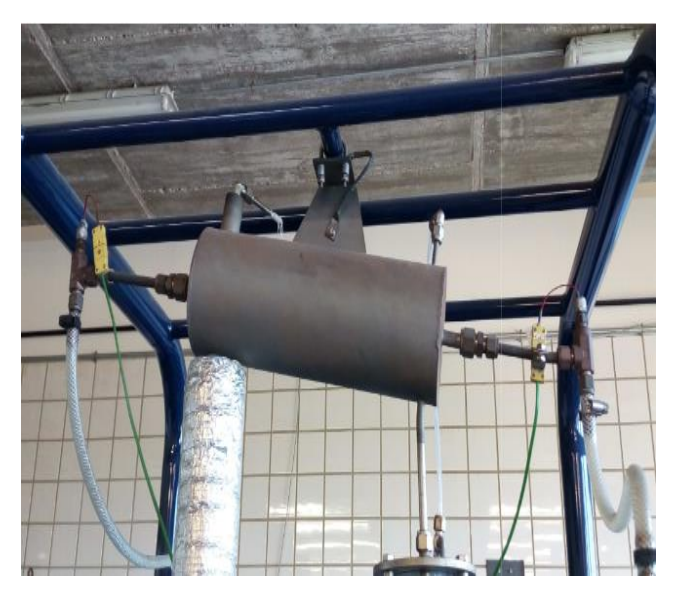

Ilustración 5: Condensador

### **1.3.2.4 Acumulador**

El condensado se recoge en un decantador de vidrio que actúa a modo de acumulador, aunque al cerrar la V10 puede actuar como decantador, obteniendo una fase ligera y una pesada, cada una con una salida distinta, aunque normalmente solo se usa así en caso de tener azeótropos.

En nuestro caso, el condensado entra en el acumulador y sale por gravedad siempre que supere el nivel del rebosadero, que conecta directamente el acumulador con la válvula de reflujo.

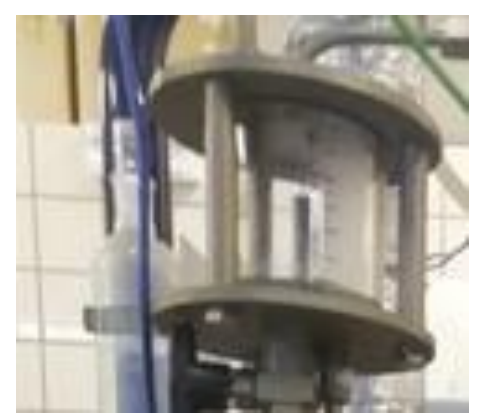

Ilustración 6: Acumulador

### **1.3.2.5 Válvula de reflujo**

La válvula de reflujo es una válvula de solenoide de tres vías, que recibe órdenes de control del contador de reflujo situado en el armario de control.

Esta válvula dirige el líquido bien al recipiente de productos de cabeza o bien de nuevo a la columna como reflujo en la cabeza de esta.

el tiempo que permanece en cada posición se fija a través del armario de control.

cuando el condensado vuelve como reflujo podemos usar la válvula V3 para medir el flujo de vapor que llega al condensado o para drenar el tubo por el que pasa por el susodicho.

El contenido del tanque de productos de cabeza puede ser redirigido directamente al reboiler mediante la válvula V12 o bien extraerlo de la planta mediante la válvula V4.

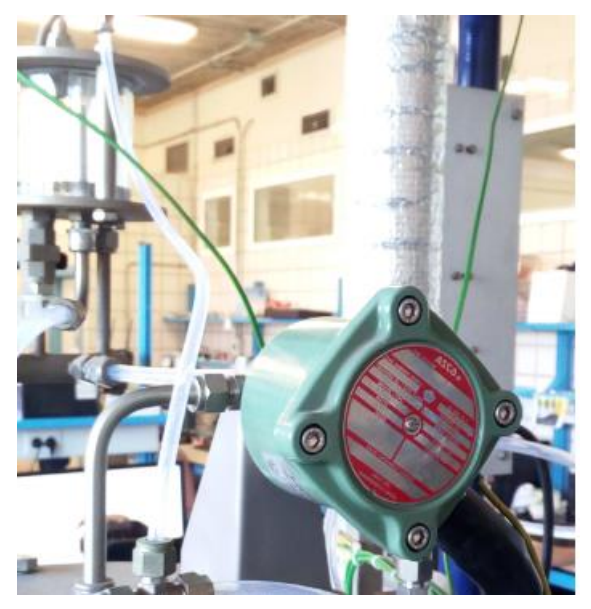

Ilustración 7: Válvula de Solenoide

# **2 RETROFFITING DE LA COLUMNA DE DESTILACIÓN**

Este apartado trata sobre los cambios físicos realizados a la planta para su mejora y puesta apunto. Es un apartado breve pero necesario, puesto que sin estos cambios la eficiencia de la planta disminuiría drásticamente debido a las pérdidas caloríficas. Por otro lado, estos cambios suponen una mejora del comportamiento dinámico.

En este punto se trata el cambio de aislante, el añadimiento de una manta térmica para reducir las pérdidas caloríficas en el tramo metálico que une la torre de platos con el condensador, aparte del subenfriamiento de la entrada del condensador.

Por último, se compara el funcionamiento a máxima potencia antes de cambiar el aislante con la torre después de ponerle el aislante y además con una tercera gráfica que será con la manta térmica conectada.

## **2.1 Cambio de Aislante en la planta**

Lo primero nada más llegar al laboratorio y ver la planta, se habla de que hay que cambiar ciertas partes de la misma debido al deterioro causados por el uso y los años.

La parte más importante que reemplazar es el aislante de la instalación debido a que se podía ver a simple vista que estaba muy deteriorado y no realizaba correctamente su función.

Los otros dos aislantes de la torre de platos estaban de manera similar al anterior en cuanto a desgaste por lo que se decidió cambiar todo el aislante de la planta. Lo bueno de los aislantes de la torre de plantos es que no iban sujetados por un pegamento que unía ambos lados, sino con una cinta, la cual, se podía apretar y aflojar para ver el interior de la torre.

Además, viendo trabajos realizados sobre el mismo modelo de torre, pero más actual, se puede observar que esta cuenta con un aislante en el condensador y el modelo con el que cuenta el laboratorio carecía de este aislante, por lo que también se propone aislar este componente de la planta.

El nuevo aislante adquirido por el departamento para la instalación consta de mayor grosor que el anterior. Por lo tanto, a las medias radiales de la planta, que fueron sacadas del trabajo de Susana Álvarez [1], se le sumaron 5cm extras ya que, al rodear la instalación, y tener mayor grosor, el radio tenía que ser mayor. Las medidas longitudinales se mantienen las del trabajo de Susana.

El aislante tanto del tubo de conexión de la torre con el condensador, como el aislante del condensador fueron sujetados con presillas ya que este nuevo aislante no consta de pegamento como el antiguo aislante. El aislante del lateral del condensador se sujetó haciendo un corte en la pieza para aguantarse con el tubo de entrada, por un lado, y salida por el otro del agua de refrigeración. Para ambos trozos de aislante de la torre de platos se usan las cintas que servían para sujetar el anterior aislante, ya que nos permiten poder abrirlo y ver los distintos platos y los procesos que ocurren en cada uno de ellos.

A continuación, se puede observar como queda la planta con el nuevo aislante instalado en ambos tramos de la torre de platos, en el tubo que une dicha torre con el condensador y en el propio condensador.

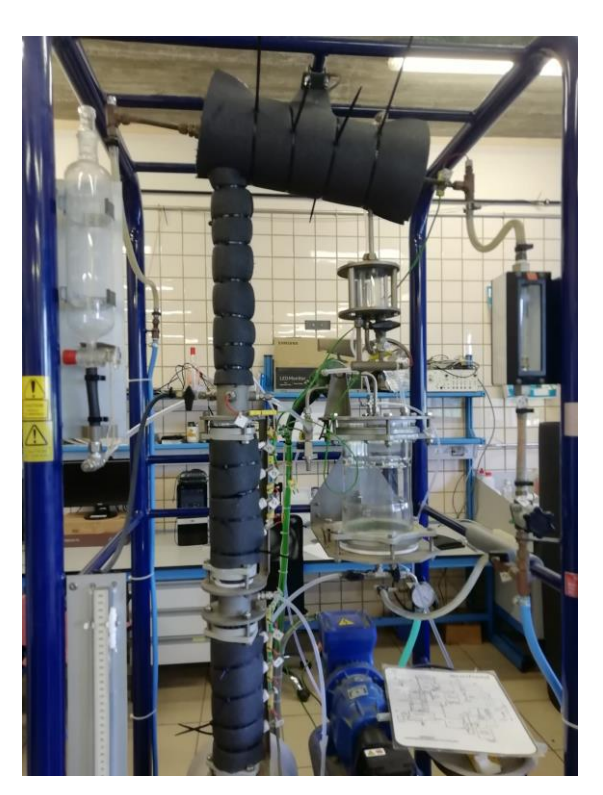

Ilustración 8: Planta con nuevo aislante

En la ilustración se puede ver, aparte del nuevo aislante, que los tramos que unen ambas partes de la torre de platos no está aislada. Esta parte fue aislada posteriormente, ya que al principio solo se sustituyó el aislante que había por el nuevo más el condensador, pero luego al haber sobrado bastante aislante, también se aislaron los tramos de unión de ambas partes de la torre y el de la torre con el tubo de conexión.

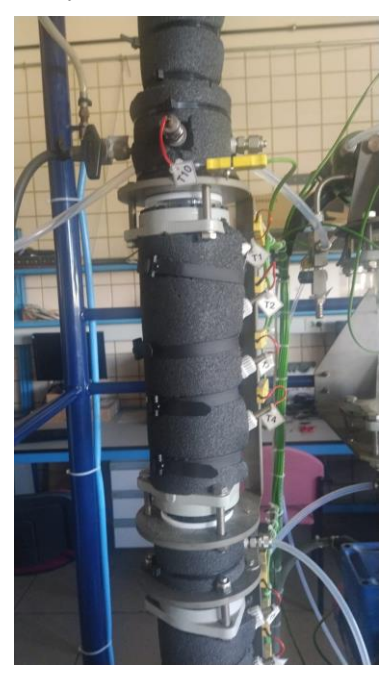

Ilustración 9: Aislante completo en la torre de platos

### **2.2 Incorporación de sistema calefactor**

Uno de los problemas que tiene la planta y del cual surge la idea de este trabajo es el subenfriamiento en la entrada del condensador debido a dos factores, el primero por pérdidas de calor en el tramo que une la torre de platos y el condensador, debido a un mal diseño de la planta, ya que este tramo no debería de existir, pero se añadió para que desde el condensador cayese el destilado por gravedad en el acumulador y no tener que incorporar una bomba que impulsase el destilado desde el condensador hasta el acumulador. Y el segundo factor, es que el caudal de refrigeración es demasiado grande y produce una caída de las temperaturas en todo el condensador hasta el acumulador que hace que todo el gas pase a estado líquido, cuando interesa tener una parte líquida y una gaseosa. Esto último es regulable con la válvula (V5). Lo primero no es controlable y produce un reflujo constante, que como sistema de control se puede ver como una realimentación no deseada y no controlable, en el último plato de la torre.

Por lo que se propone la instalación de una manta térmica antivaho en el tubo de unión de ambos componentes para evitar así las pérdidas. Esta manta es un modelo comercial que se usa para evitar que se empañen los espejos de los cuartos de baño calentando el cristal. En este trabajo le damos un uso diferente, haciendo que en vez de calentar un espejo caliente un tubo metálico.

#### $2.2.1$ **Cálculos necesarios para la selección de la manta**

Lo primero que se hizo antes de comprar la manta es el cálculo de las pérdidas de calor que hay en el tramo del tubo metálico ya que la empresa suministradora cuenta con varios modelos. Para ello se tuvo en cuenta el incremento de temperatura entre un extremo y otro del metal. Este incremento de temperatura no es exacto, ya que no se cuenta con una medida de la temperatura interna del condensador, por lo que se tuvo que realizar una medida de la temperatura en esta parte de la planta con un termopar externo prestado por los técnicos del laboratorio. De la base del tubo si tenemos una medida más precisa puesto que es el último plato de la torre y cuenta con su medida interna de temperatura que es el número 10.

Podemos ver el resultado del incremento de la temperatura en la siguiente gráfica. Esta gráfica ha sido extraída de un experimento más largo, se ha omitido el inicio y solo se ha tenido en cuenta cuando la planta llega a un régimen permanente.

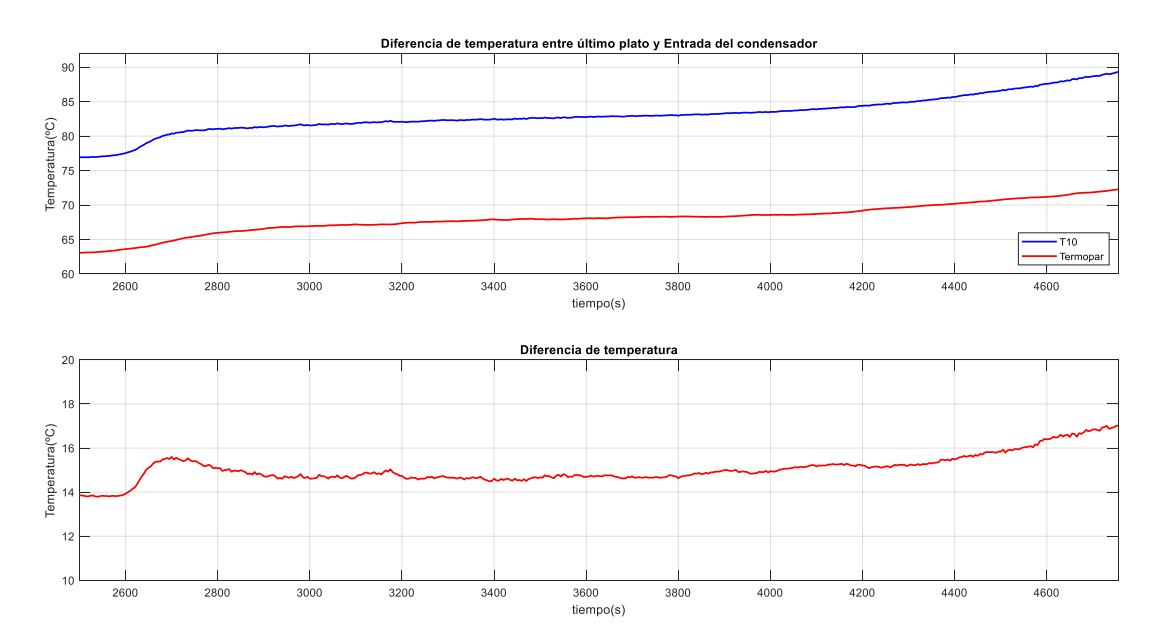

Ilustración 10: incremento de temperatura

Se puede ver que hay un incremento de entorno a 14,5ºC entre ambas partes del metal. Pero no hemos tenido en cuenta que, en el tramo superior, correspondiente con el termopar, se ha medido desde el exterior por lo tanto no es la medida real de la temperatura interna.

Por lo que se hizo un experimento entre medir con el sensor T10 y fuera de este y la diferencia de temperatura era alrededor de 5ºC. Con estos dos resultados se tomó que el incremento de temperatura entre la base y el final del conducto metálico era de alrededor de 10ºC.

Otros datos necesarios para el cálculo de las pérdidas caloríficas son:

- Según los trabajos anteriores se cuenta con una mezcla del 31% de etanol, el resto del compuesto es agua.
- El calor latente del etanol y del agua son parecido ~44 [KJ/mol]
- El peso molecular ponderado de la mezcla es de 0.0267[Kg/mol]
- El Cp de la mezcla es de 3.68 [KJ/Kg/K]

El máximo caudal de vapor será:

$$
q = \frac{1.5 \, [KW]}{44 \, [Kj/mol]} = 0.0341 \left[ \frac{mol}{s} \right] = 0.91e - 3[Kg/s]
$$

Si el salto de temperatura (ΔT) en el caso más desfavorable es de 10°C, el calor disipado es:

 $Q = C_p * q * \Delta T = 3.68 * 0.91e - 3 * 10 = 34W$ 

Se multiplica este valor por dos para tener un rango más amplio con el que se pueda maniobrar con la manta. Por lo tanto, la manta calefactora que se seleccionó fue una que pudiese facilitar esta potencia.

Con estos cálculos se decidió comprar una manta calefactora de 40x20 cm y con una potencia de 5W por decímetro cuadrado que trabaja con una tensión de alimentación de 220 voltios. Por lo que la potencia que puede facilitar esta manta es:

$$
8dm^2 * 5\frac{W}{dm^2} = 40W
$$

Con esta potencia se puede suplir todas las pérdidas caloríficas en el tramo metálico.

El largo de tramo metálico a calefactar es de 38cm de largo por lo que la manta sobra un poco por ambos lados. Esto no es ningún inconveniente, pues esta se pliega. En la siguiente imagen se puede ver como se colocó al manta rodeando el conducto metálico agarra con varias presillas. La manta se colocó debajo del aislante, por lo que antes de colocar el aislante se realizó esta parte del proyecto.

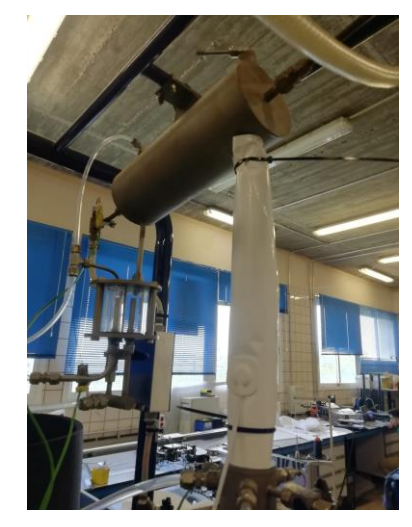

Ilustración 11: Colocación de manta térmica

### $2.2.2$ **Diseño de circuito de control para la manta**

Una vez se comprobó que la manta servía para su fin último, evitar las pérdidas de calor en el tramo metálico, se le diseñó un circuito de control para poder controlarla desde el ordenador y no tener que estar manipulando continuamente un cable que transporta una tensión de 220 voltios, ya que esto es muy peligroso.

Para este circuito de control se necesita;

- Un relé que se pueda controlar con una tensión de 5 voltios y pueda manejar tensiones de 220V.
- Un transistor MOSFET NPN para la señal de control
- Un diodo para que conduzca la corriente en caso de que el relé esté cortado
- Una resistencia de 1K ohmios para la entrada del transistor.

El esquemático del circuito de control por relé de la manta térmica es el siguiente:

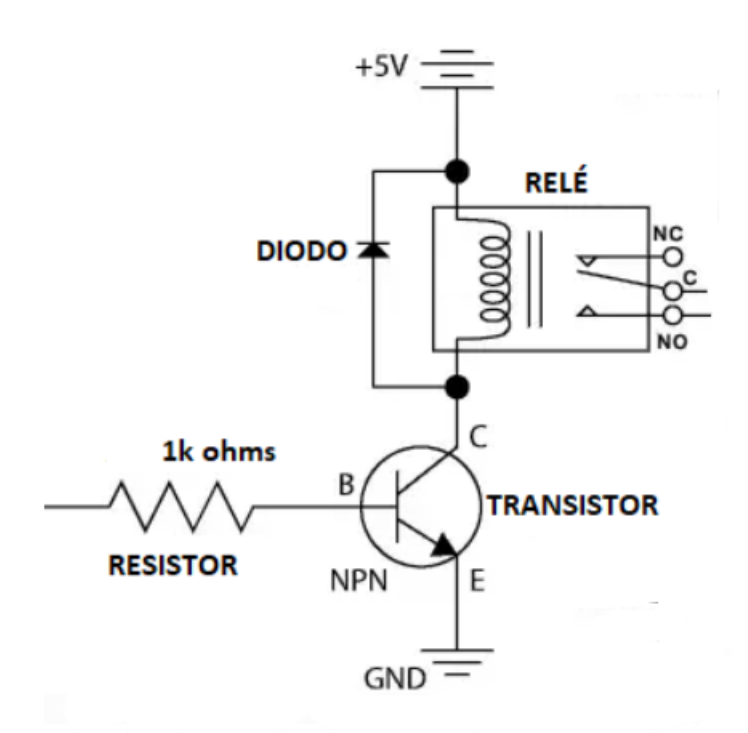

Ilustración 12: Esquemático del circuito de control

### Donde:

- NC: normalmente cerrado.
- C: común.
- No: Normalmente abierto.

La conexión de la manta y del cable de corriente eléctrica al circuito se realiza de la siguiente manera:

- Cable de Tierra de la manta (Negro) se conecta al cable de Neutro de la red (Azul) en una ficha externa al esquemático anterior.
- Cable de fase de la red (Marrón) al común del relé (C).
- Cable de alimentación de la manta (Rojo) se conecta al Normalmente abierto del relé (No).

Se puede observar tras esta explicación que cuando no está funcionando la manta está el común unido al normalmente cerrado y por ahí pasa corriente, pero al estar el diodo en antiparalelo se corta y no pasa nada.

A parte de esta explicación básica del conexionado de la manta y de la red al circuito en la siguiente imagen se puede ver como es el montaje del circuito completo. Este se hizo en tinkercad, herramienta online para simular circuitos, pero está limitada:

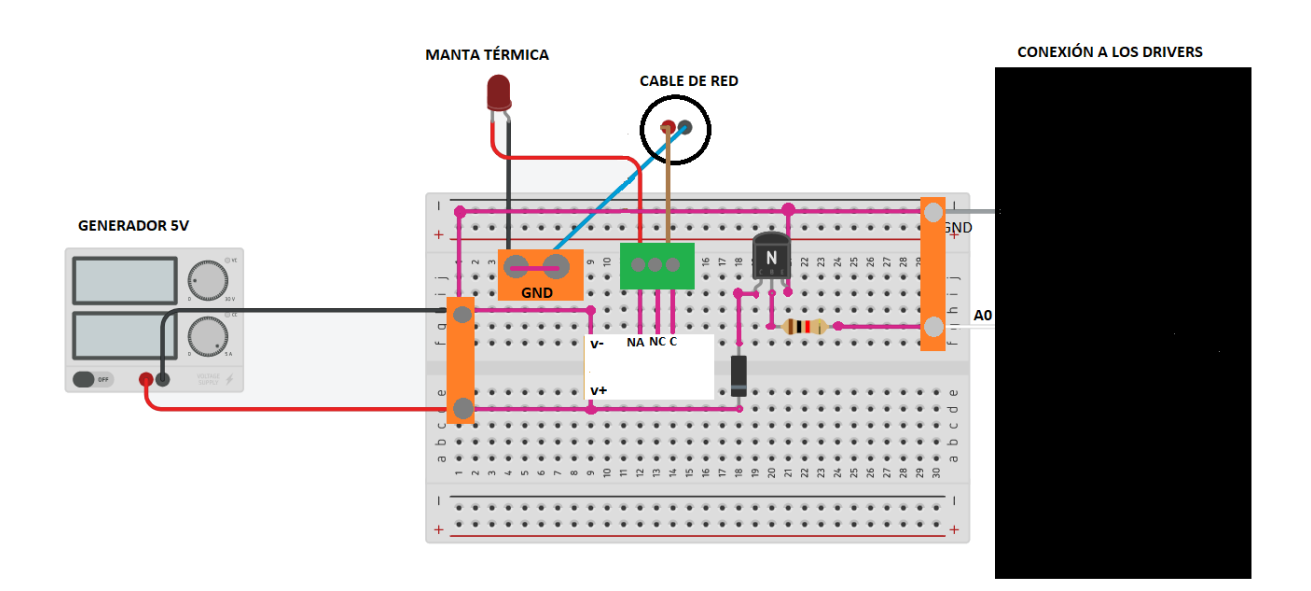

Ilustración 13: Esquemático del montaje del circuito de la manta

Se sustituyó las fuentes de alimentación como es el driver y la red eléctrica por dos generadores. Encima de cada generador poner su nombre por lo que se puede identificar fácilmente. Por otro lado, en esta herramienta no hay una ilustración de una manta térmica por lo que se sustituye por un relé.

Por otra parte, las conexiones rosadas hacen referencia a las conexiones realizadas por soldadura.

El primer montaje que se realizó de este circuito fue en una protoboard con cables de Arduino, pero esto era muy peligroso ya que se maneja una tensión alta. Por lo que se decidió hacer una board con soldadura y esta se encajó entre los drivers de intercambio de información entre el armario de control y el ordenador. Además, a esta board se le añadieron cuatro patas para aislarla de la mesa por seguridad. En la siguiente imagen podemos ver como quedó finalmente la implementación física del circuito de control.

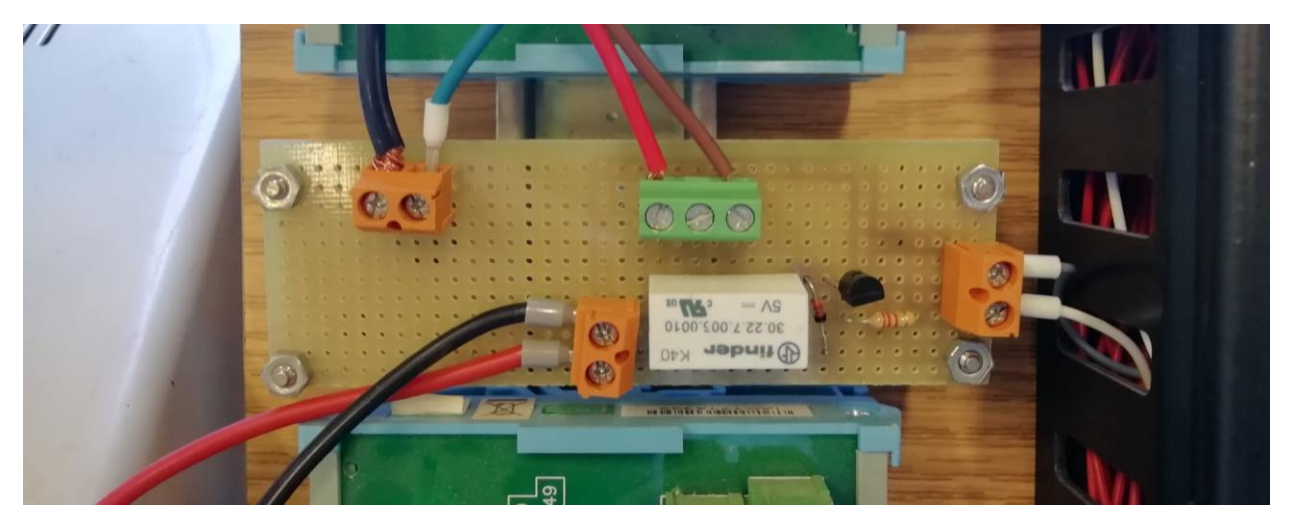

Ilustración 14: Circuito de control

Los cables de la parte superior son los comentados anteriormente en la conexión de la manta y de la red al circuito. Los cables rojo y negro de la izquierda de la imagen son los cables de alimentación del circuito. Como se ha comentado anteriormente se alimenta con una tensión de 5 voltios, esta se consigue de un generador del laboratorio que puede ser sustituido en cualquier momento por una pila de la misma tensión. Los cables de la izquierda que salen de la caja negra son los correspondientes a la señal de control, ya que como se ha dicho anteriormente la manta se va a controlar desde el ordenador. Se escogieron dos pines libres de los disponibles, Estos son los pines correspondientes a la tarjeta 0, pines A1 y GND.

### $2.2.3$ **Integración del control de la manta en el sistema de adquisición de datos**

Como se puede ver en el bucle de escritura el control del relé realizado para este proyecto es muy simple ya que lo único que se busca con esto es anular la realimentación no deseada debido al subenfriamiento a la entrada del condensador. Por lo que se realiza un código que hace que si se pone un valor mayor que cero se enciende la manta y si se pone a cero se apaga. Esto funciona siempre y cuando el generador esté encendido, ya que puede poner se a funcionar la planta y no haber encendido el generador. En la imagen siguiente se puede observar la parte específica de este trozo de código:

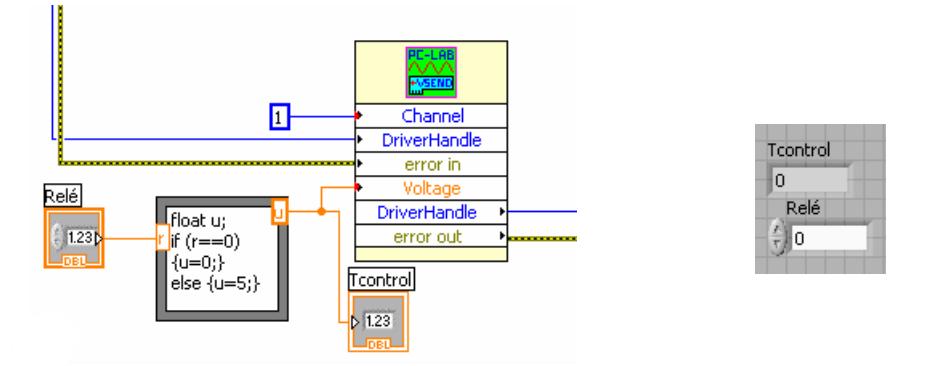

Ilustración 15: Código de control de manta

La variable Tcontrol es para ver si está funcionando correctamente el código y saca 0 ó 5 voltios y no envía ningún valor extraño. El DriveHandle del código va a la tarjeta 1 como se ha dicho anteriormente. Y las salidas van al componente de cerrar el driver de escritura.

## **2.3 Comparación del antiguo con el nuevo montaje**

Una vez se instaló la manta, se hizo el circuito y el código de control para la misma se comprobó que realizase correctamente su fin último, que es, hacer que no se produzca una realimentación no deseada en la entrada del condensador hacia el último plato de la torre de destilación mediante el subenfriamiento de dicha entrada provocando un goteo en sentido contrario a la corriente ascendente de vapor.

Esto en el laboratorio se puede observar a simple vista mirando el último plato de la planta y viendo que no hay una corriente de líquido en sentido contrario al líquido que se está evaporando. Esto no se aprecia adecuadamente en una fotografía y no es posible insertar un video en el trabajo por lo tanto se muestra gráficamente como se desarrolla en anteriores trabajos.

En cierto punto de la dinámica del sistema cuando el vapor empieza a entrar por primera vez en el condensador se puede apreciar una leve caída de la temperatura en el último plato de la torre, que seguidamente se recupera, esto es debido al primera gota de la realimentación no deseada. Por lo tanto, observando la siguiente gráfica podemos ver que al añadir la manta térmica a la planta este efecto ha desaparecido por que hemos resuelto el problema. Además, si se va al laboratorio se puede observar que efectivamente no hay una corriente de destilado en contra posición a la corriente de vapor ascendente.

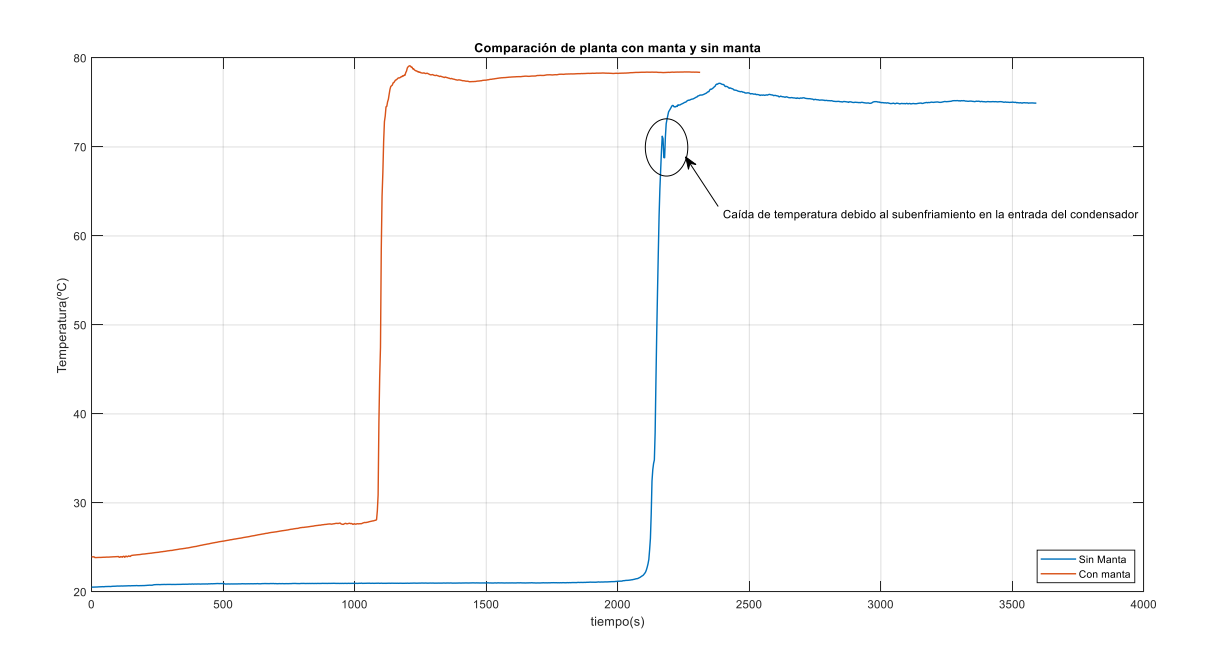

Ilustración 16: Comparación del sistema con la manta y sin la manta

Además de ver como se ha eliminado el efecto no deseado de realimentación podemos ver otra consecuencia secundaria de la adición de la manta térmica a la planta y es que se alcanza una mayor temperatura de equilibrio cuando el calderín trabaja a máxima potencia. Esto no es solo por el uso de la manta térmica, sino que también se debe al cambio de aislante realizado, ya que como se ha comentado al principio de este capítulo el anterior aislante de la planta se encontraba muy deteriorado, por lo que al realizar el cambio del mismo al nuevo se ha conseguido una disminución significativa en las pérdidas caloríficas en la torre y esto conlleva a una elevación de las temperaturas máximas de la planta, por lo tanto ahora se cuenta con un mayor rango de temperaturas con las que se puede trabajar en la planta.

## **2.4 Planteamiento de incorporación de una válvula de control para el caudal del condensador**

Como se ha comentado a principio del capítulo se produce un enfriamiento muy elevado en el condensador debido a que es de tipo inundado y el caudal que enfría el vapor es muy elevado para esta planta, por lo que hace que se enfríe demasiado el vapor en la entrada del condensador, a parte de que ya tenía pérdidas de calor por el tramo metálico esto hace que se condense el destilado llegando al acumulador a una temperatura muy inferior de la que sale de la torre de platos y en estado líquido, por lo que cuando se quiere realimentar la torre, se producen las oscilaciones ya comentadas.

Esto puede ser solucionado reduciendo el caudal de alimentación de agua del condensador a un tamaño que no produzca este excesivo enfriamiento.

En la planta actual la válvula 5 regula este caudal. El problema que tiene es que es de accionamiento manual y muy sensible a las variaciones por lo que es difícil controlar el caudal para tener una determinada temperatura

a la salida del condensador de manera manual.

Se propone en comprar una válvula de accionamiento automático, la cual se pueda controlar desde el ordenador y poder realizar un control de la temperatura del acumulador regulando esta válvula.

Primero se realiza una característica estática del incremento de la temperatura entre la entrada del condensador (T10) y la salida (T12) frente a la apertura de la válvula en litros por minuto.

Con el rotámetro instalado encima de la válvula de apertura se puede saber el caudal que circula por esta. Por lo tanto, se mide la diferencia de temperatura para distintas aperturas de la válvula y vemos cual es la más indicada para que no sea tan grave la condensación del destilado.

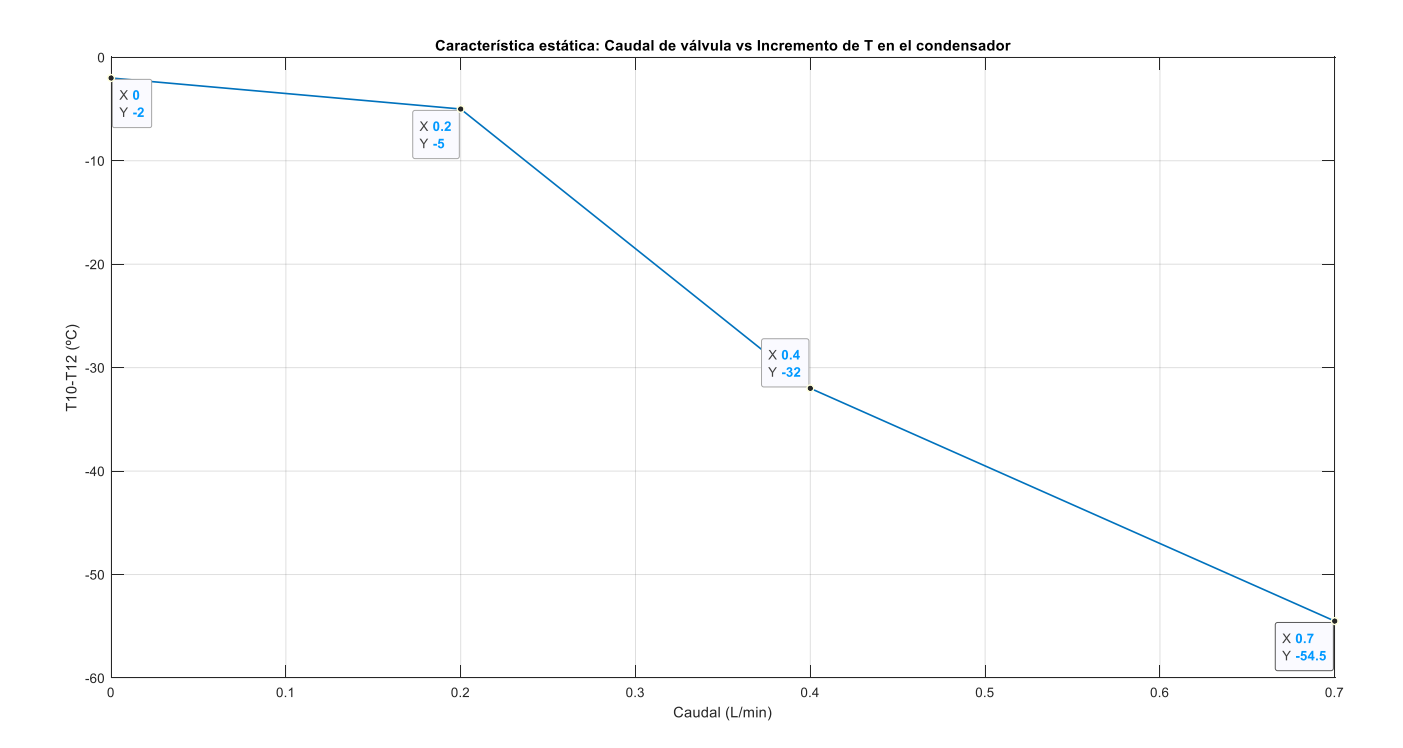

Ilustración 17: Incremento de T del condensador vs caudal de la válvula

Como es lógico y se ve en la gráfica cuanto más caudal de agua hay enfriando el producto destilado, mayor será la diferencia de temperaturas entre la entrada y la salida del condensador.

Por lo tanto, para los experimentos posteriores de control se elige una apertura de 0.2 L/min de caudal de alimentación para el condensador, que es el mejor compromiso entre apertura e incremento de temperatura.

Abrir la válvula para un caudal de 0.4 L/min supone un incremento de temperatura demasiado grande y se puede ver visualmente como empieza a entrar más líquido que vapor en el acumulador; una apertura de 0 L/min no es recomendable ya que todo pasaría en forma de vapor y gran parte de este se perdería por el aliviadero de presión con el que cuenta el condensador.

La implementación de la válvula de control no ha sido posible llevarla a cabo en este proyecto ya que el suministrador no encontró ningún adecuada para la planta y se dejó de lado la mejora de la planta en este aspecto de control. Por lo que se deja para líneas a seguir en un futuro el encontrar una válvula adecuada para esta parte de la planta y hacer el experimento de control con ella.

# **3 MEJORA DEL SISTEMA DE CONTROL EN LABVIEW**

En este punto se trata la mejora del software creado por Antonio Souto en el desarrollo de su proyecto y después mejorado por Cid-Bueno en el suyo.

En el segundo, aunque mejora algunas cosas e implementa nuevas funcionalidades dentro del programa, arrastra problemas del primero, que hace que haya algunas lecturas erróneas del de programa y ciertos fallos que pueden llevar a la desesperación del alumno que esté manejando el programa ya que en ciertos momentos el programa podía quedarse pillado y sobrescribir los datos ya registrados de las temperaturas. Por lo tanto, el registro de datos de un experimento que la duración de este son tres horas puede ser eliminado si no se detiene el programa de la manera adecuada, dicha manera, no viene explicada en ningún proyecto anterior, por lo que se aprendió a base de prueba y error. Esto ha sido solucionado en este proyecto.

Todos estos fallos se han ido identificando a lo largo de todo el desarrollo del proyecto. A lo largo del trabajo se ha ido haciendo un diario de trabajo del día a día. Este diario de trabajo se puede encontrar en el ordenador desde el cual se puede controlar el equipo. Dentro de una carpeta llamada "Pablo\_2022", dentro de esa carpeta hay varias carpetas con fechas, correspondientes a cada día de trabajo con el software, en las cuales están los resúmenes de cada día, Dentro de esa carpeta general también se puede encontrar las distintas versiones del programa, desde la versión expuesta por Souto en su proyecto hasta mi última versión del programa, pasando por el software de Cid-Bueno.

El orden de exposición de las mejoras no es cronológico puesto que se iban detectando fallos o cosas que mejorar en un lado y después se cambiaba a otro y a continuación se volvía al primero, por lo tanto, la manera de exposición de las mejoras se va a realizar por lo que se consideran partes separadas del programa.

## **3.1 Interfaz de Usuario**

Lo primero que se hace es la mejora de la interfaz del programa ya que en la versión anterior no se podía visualizar todo el programa en la misma escena y si se quiere ver las gráficas no se puede cambiar la potencia del reboiler desde el ordenador puesto que no se ve el bloque de control de las variables manipulables a la vez. Por lo tanto, se rehace la interfaz. En las siguientes imágenes se pueden ver tanto como era la última interfaz diseñada antes de que se iniciase este proyecto y la actual.

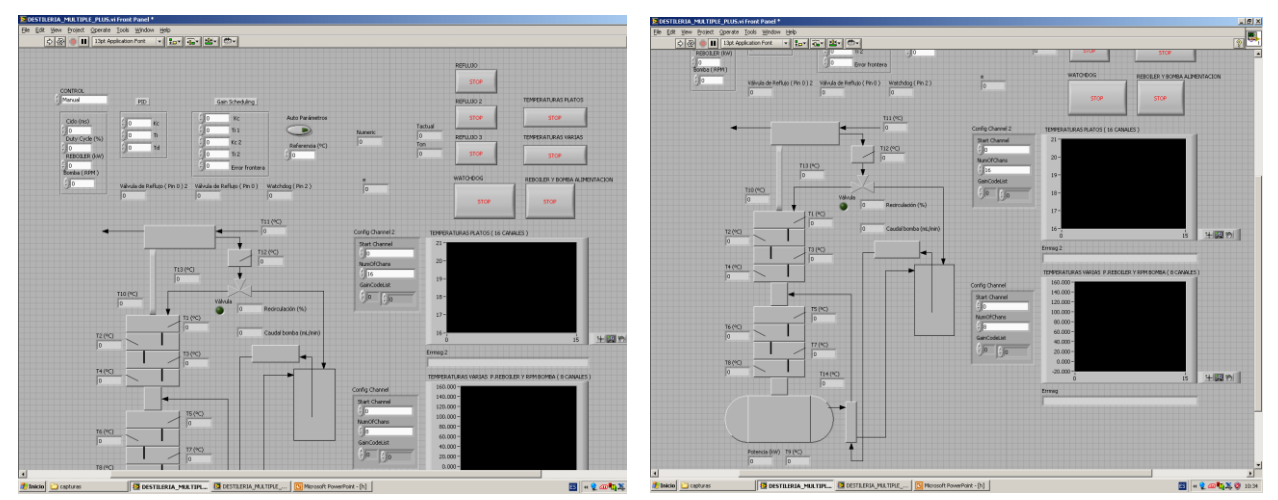

Ilustración 18: Interfaz Antigua

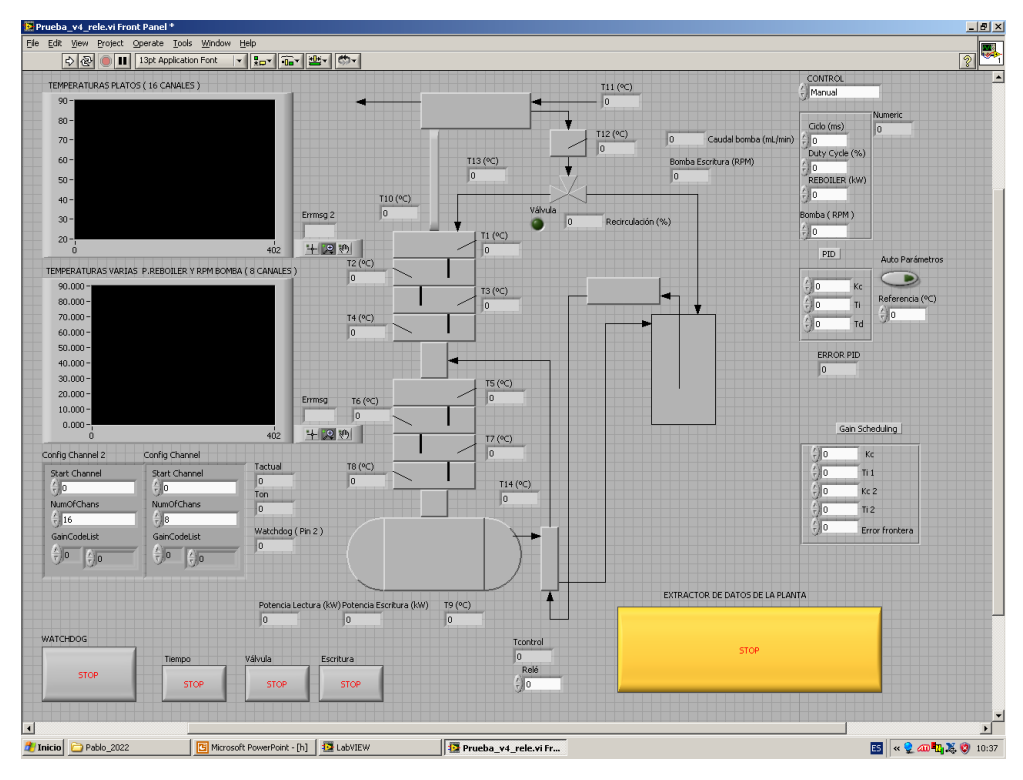

Ilustración 19: Interfaz nueva

Además, en la última versión del programa se ha añadido una nueva ventana donde únicamente se puede visualizar las gráficas de las temperaturas y el resto de los datos en grande, ya que en esta interfaz se ven en una esquina y al ampliar las gráficas para ver con más detalle el zoom se quita en la siguiente vuelta del programa por lo tanto si se quiere observar con claridad cierta parte de la gráfica es mejor tener una segunda pantalla solo de gráficas en grande. No se añade ilustración de esta pantalla puesto que son las dos gráficas de la esquina, pero en grande ocupando toda la pantalla.

Lo segundo es que a la vez que se rehace la interfaz se ve que sobran botones para la extracción de datos puesto que se necesitan dos botones de STOP para extraer todos los datos. Además, si se pulsa uno después del otro en cierto instante el programa se bloquea y borraba los datos de la tabla, por lo tanto, se pierden todos los datos de un programa, que podría haber estado ensayando durante horas, de hecho, al principio del proyecto en la parte de medición de incremento de temperatura sucedió esto y en vez de realizar un experimento de tres horas fueron seis ya que se perdieron los datos de las tres primeras.

Además, hay botones que no se autodefinen puesto que llevan el mismo nombre solo que cambia el número, por lo tanto, es complicado saber que detienen exactamente. Aparte como se verá en el siguiente punto, se eliminó el bucle de control y se añadió directamente en el bucle de Lectura por lo que se elimina el botón de stop de dicho bucle, que estaba asociado al pulsador con el nombre de reflujo. Esto como se puede ver no tiene sentido pues el controlador afecta sobre la potencia del calderín y no sobre la válvula de reflujo.

Por esto se hizo un cambio de nombre de los botones para que se entendiese que parte del código detenían exactamente. Si era reflujo 2 anteriormente, se cambio a Válvula puesto que sirve para parar el bucle que controla los tiempos que la válvula, de solenoide, hace que el destilado vaya hacia el reflujo o el decantado, según esté abierta o cerrada dicha válvula. Reflujo 3 se cambió por Tiempo, puesto que con este botón paramos el bucle que nos permite medir el tiempo para poder representar luego las gráficas., por reflujo de válvula.

Como se puede intuir muchos de estos botones nunca van a ser usados puesto que realmente cuando queramos parar el programa lo único que vamos a querer es extraer los datos para luego analizarlo, por lo tanto, el único botón que realmente vamos a pulsar será el asociado al bucle de lectura de variables.

En consecuencia, se destaca este botón sobre el resto para que quede de forma clara e intuitiva que botón

20

debemos pulsar para extraer datos, a parte de tener una descripción de lo que hace el pulsador encima del mismo. En las siguientes imágenes podemos ver los botones antes y los actuales, además del botón destacado para la extracción de datos.

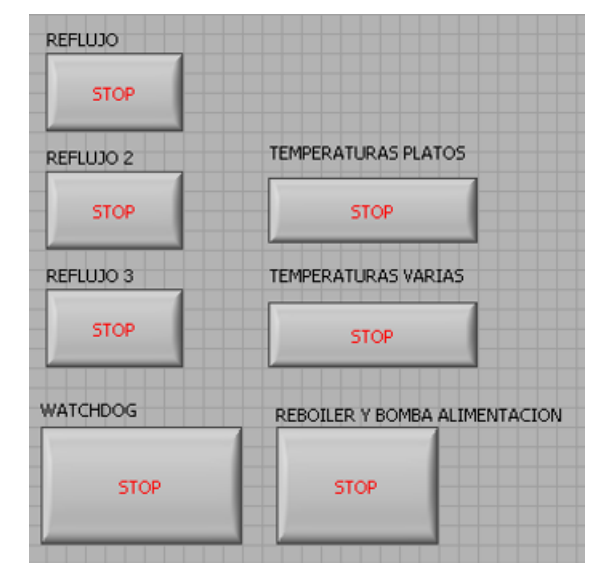

Ilustración 20: Botones de parada antes

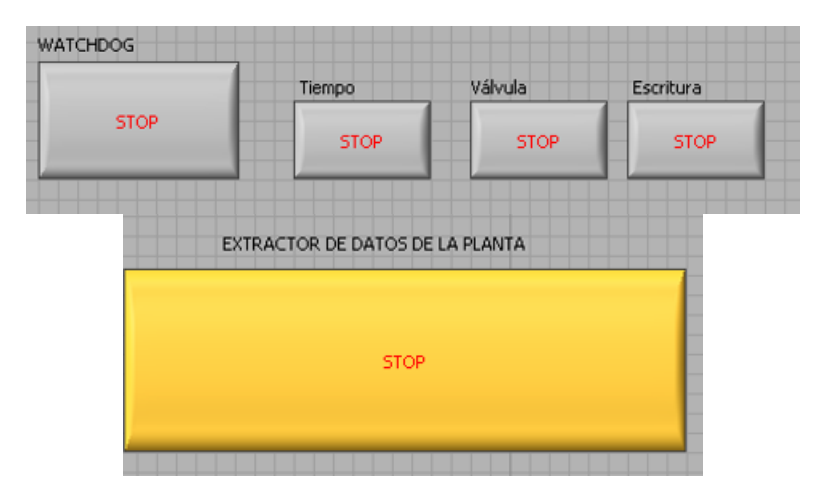

Ilustración 21: Botones de parada ahora

## **3.2 Bucles de Lectura**

Una vez rediseñada la interfaz del programa se analiza como está realizado el software, y se saca la conclusión de que varios bucles que pueden ser aunados en uno, reduciendo la complejidad del programa, haciéndolo más legible e intuitivo. Aparte se puede hacer la distinción dentro del programa de varios bloques claramente diferentes que son

• Bloque de Lectura: En la cual se abren los drivers, se leen todas las variables, como son las temperaturas, la potencia del reboiler y la velocidad de la bomba, se le aplica un filtro a la lectura haciendo 2000 lecturas en 3 segundo y se hace una media de todas las lecturas del driver. Con este filtro quitamos el ruido electromagnético del cual se habla en anteriores proyectos. Después de filtrar las señales, se recogen en una matriz que se almacena en una tabla junto con el tiempo y con esto se hacen dos cosas: se representa en las gráficas que se pueden ver en la interfaz, aparte de que en el esquema de la planta también se puede ver el valor actual de la temperatura cada 3 segundos y por otro lado se almacena en un fichero que cuando se detiene el bucle de lectura da la opción de guardar todos los valores para ser representados en Matlab.

- Bloque de Escritura: se verá en el siguiente punto.
- Bucles varios: Estos bucles no se pueden encasillar en ninguno de los dos, debido a que no realizan ni tarea de lectura ni de escritura, pero son necesarios para el funcionamiento del programa.

En este punto nos centramos en el primer bloque, el bloque de lectura.

En la etapa de Lectura del software de Sánchez-Cid había dos bucles principales que realizaban la lectura de ambas tarjetas de adquisición de datos de forma simultánea, ambos bucles hacían exactamente lo mismo pero cada uno con una de las dos tarjetas de adquisición de datos. A su vez había un tercer bucle donde se realizaba el control de la planta si es que se quería controlar, con un PID diseñado por el alumno o mediante un Gain scheduling. Todos estos bucles trabajaban simultáneamente con la misma duración. La problemática de esto es que son tres botones de stop, uno por bucle, y además es poco eficiente ya que ocupa mucho más espacio que si juntamos estos bucles en uno en el que se realizase todo a la vez. Puesto que dos de los tres hacen exactamente lo mismo, pero para tarjetas diferentes y el otro únicamente es modificar parámetros manualmente y abre o cierra la válvula con el tiempo resultante.

Por lo tanto, lo primero que hacemos con el bucle de lectura es aunar los tres bucles en uno ya que esto es plausible debido a que los tres necesitan el mismo tiempo para realizarse. Aparte se comprobó que se puede abrir ambas tarjetas simultáneamente en un mismo bucle, ya que al ver que ninguno de los anteriores autores lo realizaba antes este acto, lo primero que se hizo es comprobar si funcionaba correctamente el echo de poder acceder a los datos de ambas tarjetas al mismo tiempo. Como se ha dicho al ver que esto era posible el filtrado de las señales y la adquisición de datos se juntó en un único bucle, ahorrando así espacio y código a desarrollar.

A continuación, podemos ver en las imágenes como estaba hecho antes la parte de lectura de datos y como se ha modificado y está actualmente programado. También hay que añadir que los bloques antiguos están más ordenados que cuando se abrió por primera vez el programa ya que era difícil el seguimiento de las líneas del programa y se ordenó para posteriormente tener una mayor facilidad a la hora de mejorarlo.

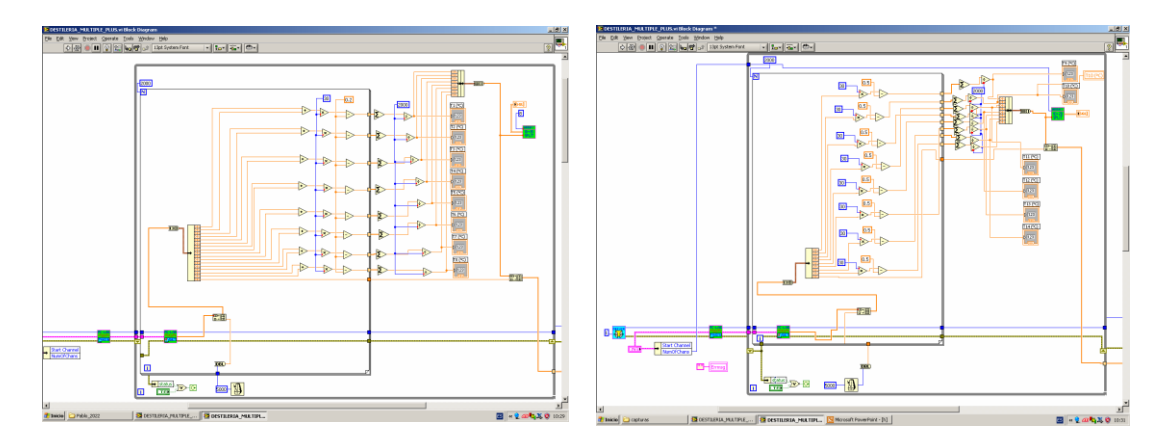

Ilustración 22: Bucles de lectura antiguos

Como se ha comentado anteriormente en las ilustraciones se puede ver como hay dos bucles uno para cada tarjeta y por otro lado como se puede ver en la siguiente ilustración se muestra el antiguo bucle de control

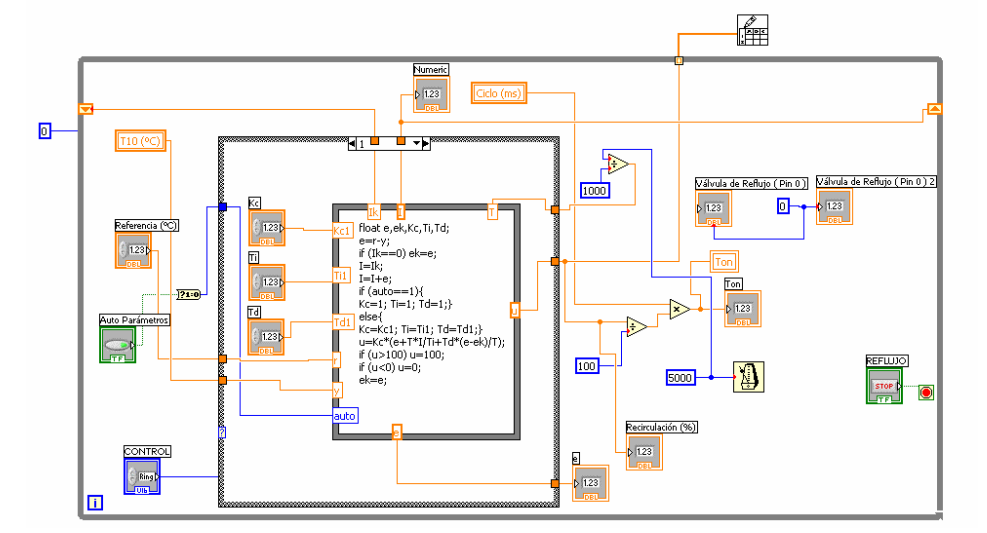

Ilustración 23: Antiguo bucle de control

Además, a la par de juntar los tres bucles en uno se retocaron ciertas cosas:

- En el bucle de control se puede observar como se conecta a una constante cero tanto la Válvula de reflujo (Pin 0) como la Válvula de reflujo (Pin 0) 2. Al intentar entender el programa se detectó que esto no tenía ningún sentido, por lo tanto, se eliminó.
- En el mismo bucle vemos señales cruzadas a la entrada del switch case que dificultan su comprensión, por lo que se ordenaron dichas entradas y salidas para que no fuese complicado seguir el hilo de cada variable.
- En el segundo bucle de lectura de las tarjetas, correspondiente con la tarjeta de adquisición número 1 se averiguó que el conexionado de las señales a la hora de almacenarlas y muestrearlas era erróneo. Esto se empezó a sospechar desde un principio ya que la T14 siempre daba medidas erróneas de temperaturas comparándolas con el armario de control e incluso temperaturas negativas, poco probables siendo mayo en Sevilla.

Por lo que se estudió a fondo el funcionamiento de ambas tarjetas de adquisición de datos, sus manuales y anteriores TFG donde hay una tabla que se muestra a que pin corresponde cada señal y se localizaron varios fallos:

- el primero es que la tabla estaba mal escrita e intercambiaba números de pines con lo que hay en el programa y el número de las tarjetas estaba al revés al lo que está programado luego en el software.
- Por otro lado, la adquisición de datos por la tarjeta 1 estaba mal configurada puesto que los pines estaban erróneamente asignados como se ha comentado anteriormente.
- No se realizaba lectura ni de los pines asignados al reboiler ni de los asignados a la bomba, por lo tanto, no se podía saber desde el ordenador a cuanto estaba funcionando ninguno de estos dos elementos. Había que comprobarlo directamente en el armario de control.

Se solucionan todos estos problemas haciendo una asignación correcta de los pines de esta tarjeta.

Por parte de la potencia del calderín al no estar anteriormente realizada la lectura de esta señal se adecua un filtro acorde a la conversión de tensión a potencia de esta señal. No siendo el mismo para la de potencia a señal que hay en la etapa de escritura. Esto es debido al ruido electromagnético que hay en el entorno. Al hacer este filtro se consigue una precisión muy alta a la hora de leer esta señal siento el error de lectura casi inexistente.

Todo el proceso de lectura de tarjetas más el antiguo bloque de control queda todo unido en un único bloque

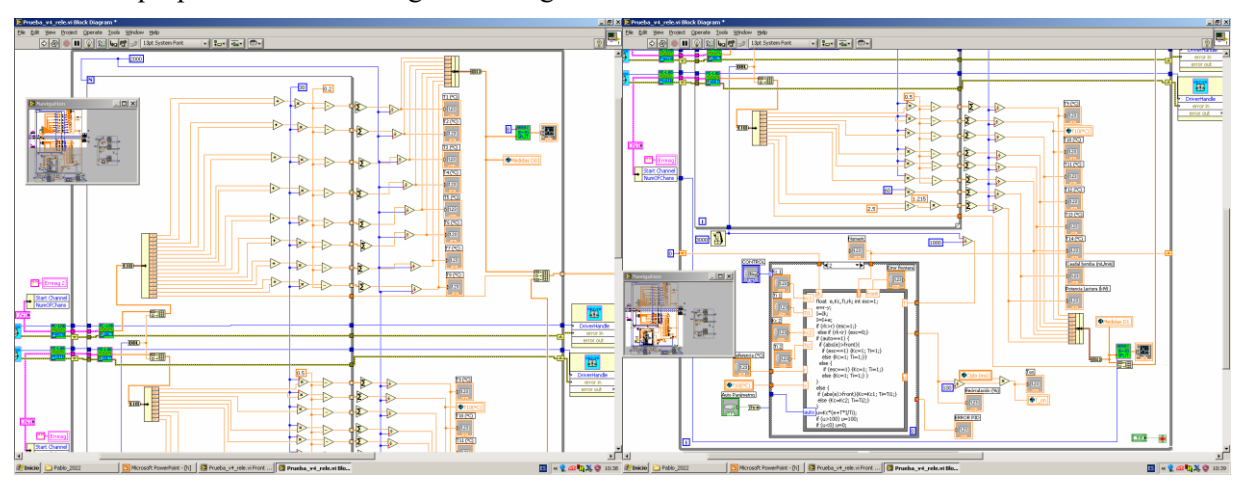

de lectura que podemos ver en la siguiente imagen.

Ilustración 24: Nuevo Bucle de Lectura

Como se puede ver está todo más ordenado y compacto, además se puede observar como únicamente hay un solo bucle que realiza la función de filtrar y otro más grande que es el bucle while que engloba el filtrado de las señales, su almacenamiento y su muestreo en gráficas.

Una vez realizado todos los procesos, se sale del bucle y cierran ambas tarjetas de lectura, finalizando así el bucle de lectura.

## **3.3 Bucle de Escritura**

El Bucle de Escritura consta de varias partes, igual que el de Lectura. Cada una de estas partes actúa sobre una variable manipulable de la planta, todas pueden ser manipuladas al mismo tiempo sin influir en las otras.

En esta parte más que modificar lo que había, puesto que esto ya estaba bien, se han implementado nuevas funciones para cosas que se han ido añadiendo a lo largo del proyecto, como la potencia de la manta y el control de la temperatura T1 a través de la potencia del reboiler.

Por lo que dentro del bucle de escritura pueden diferenciarse dos partes, una para el driver cero y otra para el driver uno:

• Las variables, que se pueden modificar a través del driver cero, son las revoluciones por minuto de la bomba de alimentación, que introduce producto de fondo al calderín a través de la parte media de la torre de destilación. Y por otro lado también está conectado a este driver la manta térmica, que como se explica más adelante tiene un código simple de actuación de encender y apagar la manta. En la siguiente imagen se puede observar estas dos partes del bucle de escritura.

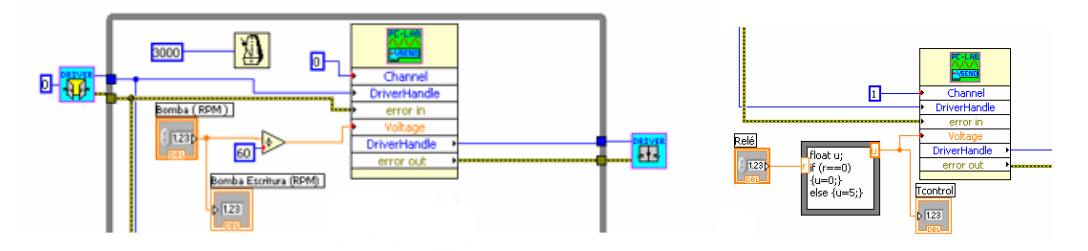

Ilustración 25: Código de escritura Driver 0

Como se puede ver en la imagen anterior las revoluciones de la bomba se dividen entre 60, esto es igual que en el bucle de lectura se tenía que pasar de tensión a temperatura, aquí se pasa de revoluciones por minuto a una tensión entre 0 y 5 voltios. La escala de conversión propuesta en anteriores proyectos ha sido esta de dividir entre 60 y no ha modificado durante la elaboración de este trabajo.

Por otro lado, el código de la derecha corresponde a la manta térmica de la cual se hablará más adelante en este trabajo y será explicado su uso con más detenimiento en esa parte. El código en sí hace que cuando la variable relé sea distinta de cero ponga a máxima tensión la señal de control del driver que va a la manta.

• La otra parte del bucle de escritura corresponde con el driver 1, en el cual se encuentra la señal de actuación de la potencia del calderín. Esta parte del bucle se explica con más detenimiento en la parte de control de la planta en la implementación del controlador sobre la planta. En la siguiente imagen se puede ver como queda esta parte del bucle en modo manual.

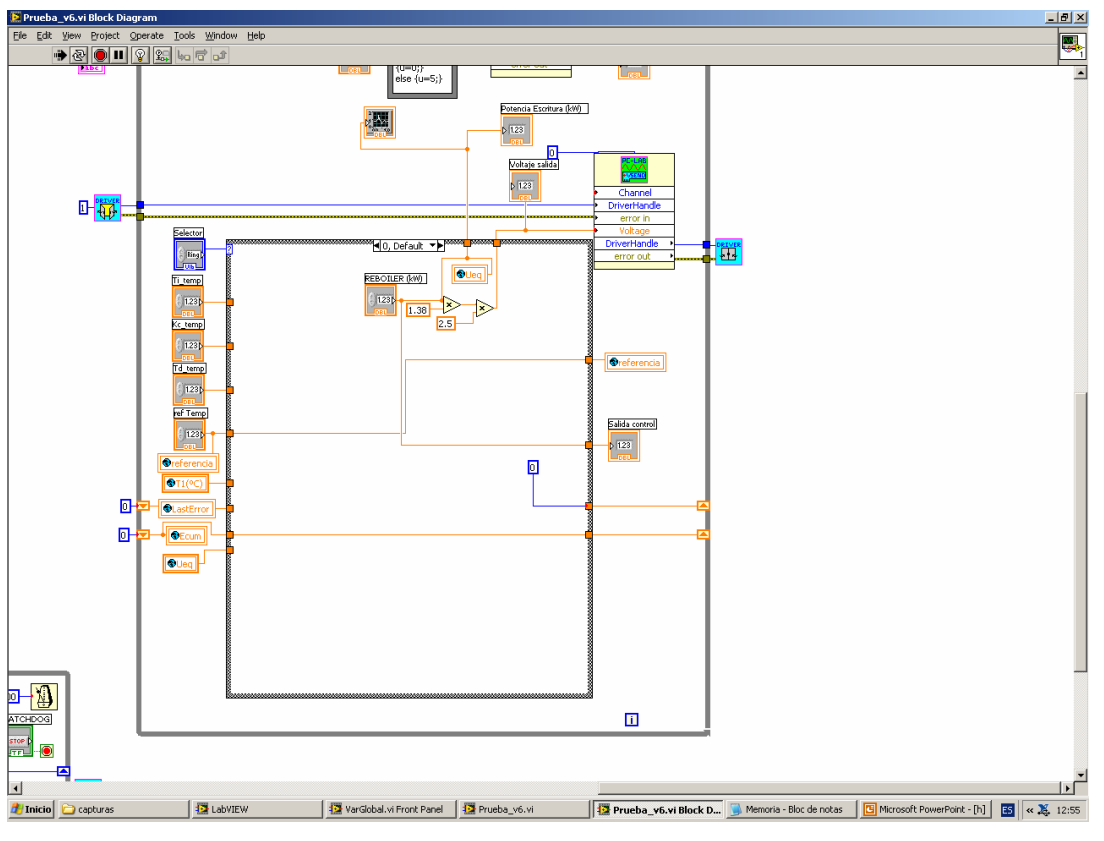

Ilustración 26: Código de escritura Driver 1

Como se ha mencionado esta es la parte correspondiente al modo manual del reboiler, ya que con este actuador se controla la temperatura T1, que es la temperatura del último plato de la torre y la que más adelante se intenta controlar en este proyecto.

Se puede observar que tiene un switch case, en cual por defecto es el modo manual, después se tienen dos modos de uso adiciones los cuales son:

- Control automático: en el cual los valores de las variables de control y la referencia ya están fijados por defecto.
- Control manual: En el cual se fija de manera manual las variables del controlador y la referencia.

Esto se desarrolla y se muestra el código en el capítulo correspondiente al control de la planta, en el cual también se muestra el cambio en el interfaz realizado para el control de la planta.

Esta etapa no tiene porque realizarse siempre ya que solo es usada cuando se quiere enviar información desde el ordenador al armario de control para que este actúe sobre la planta. Para ello, en el armario de control habría

que poner en la rueda en el modo IO port, para que el armario de control entienda que se le está enviando información a los actuadores desde el ordenador. También habría que apretar el botón de ON de cada actuador ya que cada vez que cambiamos de modo de control en el armario de control este se apaga.

### **3.4 Otros Bucles**

En este punto se agrupan el resto de los bucles que no son ni de lectura ni de escritura, pero que son necesarios para el funcionamiento correcto del software.

Estos bucles no han sido modificados en su programación puesto que no ha sido necesario pues ya funcionaban de manera correcta antes del desarrollo de este proyecto, pero si han sido modificada su forma y variables debido a que se han pasado todas las variables a variables globales del programa, para que puedan ser usadas en distintos bucles del programa la misma variable; la forma ha sido modificada para que el diagrama de bucles quede lo más compacto posible pero legible. Se añaden en esta memoria debido a que es la más actual que existe sobre el programa y se quiere que en esta misma se puedan consultar cualquier duda sobre el software. A continuación, se adjuntan imágenes de cada bucle con un breve comentario sobre la finalidad de cada uno.

### $3.4.1$ **Wachdog**

Este bucle se encarga de controlar la señal de seguridad de la planta. Se cambia el valor de la señal entre uno y cero cada Segundo con un Código simple. El resto del bucle sigue el mismo proceso que los de lectura y escritura: Se abre el driver, se ordena el envío de una señal por cierto canal y se Cierra el driver.

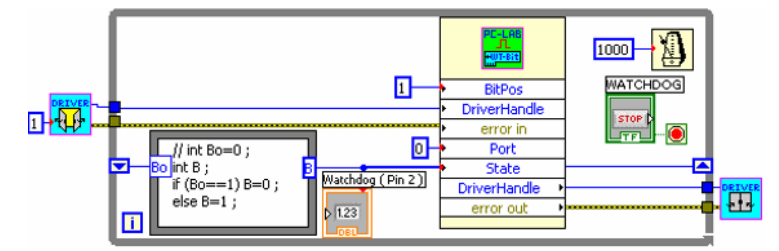

Ilustración 27: Bucle Wachdog

### **Bucle de ciclo**  $3.4.2$

Este bucle tiene la función de fijar un ciclo de trabajo que luego será usado para el control de la válvula de reflujo. Si no se especifica ningún ciclo por defecto trabaja con un ciclo de 1000ms. Se fija el valor del ciclo en la variable Ciclo y esta se pasa a un temporizador para convertirlo en variable de tiempo y se guarda en la variable T\_actual.

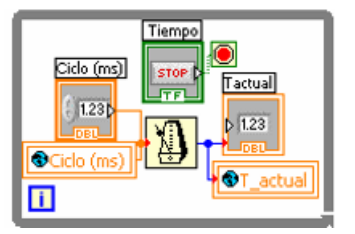

Ilustración 28: Temporizador

### 3.4.3 **Válvula de reflujo**

Este bucle fue modificado por Alberto Sánchez-Cid, de la versión original de Antonio Souto Alemán, pero en la memoria de su Proyecto no dejó información de ningún tipo acerca de como funciona este bucle.

En la realización de este Proyecto el ciclo de apertura de la válvula de solenoide se reguló desde el armario de control.

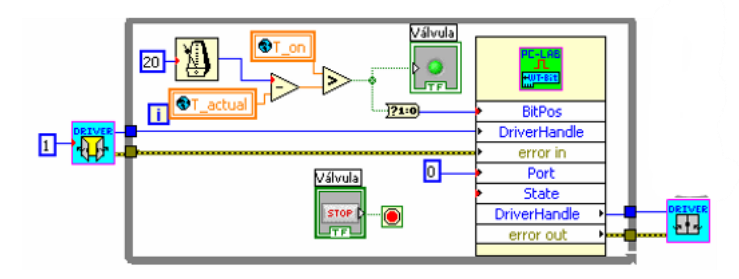

Ilustración 29: Control válvula reflujo

# **4 CONTROL DE LA PLANTA**

Sobre esta planta ya se han realizado varios intentos de implementación de un controlador, todas ellas concluyendo en que no era posible realizar un control estable sobre la misma debido a las oscilaciones de temperatura.

Esta oscilación como se ha comentado en anteriores trabajos está relacionada directamente con el ciclo de apertura de la válvula de reflujo. Cuanto menor es el tiempo que pasa abierta menor es el periodo de oscilación de las temperaturas.

En este proyecto únicamente se contaba con una manta calefactora por lo que no era posible realizar la calefacción de este tramo. Esto permite obtener un sistema estable sin oscilaciones y sencillo de controlar

Por lo que se propone controlar la temperatura T1, que es la temperatura del último plato de la torre, que está relacionada con la concentración de etanol evaporado, con la potencia del reboiler.

## **4.1 Modelado del sistema**

Anteriormente en otros trabajos se ha realizado el modelado del Sistema de distintas formas, tanto del proceso químico realizado en la planta como de un sistema multivariable.

En este proyecto se propone la realización del modelo llevando al sistema a un punto de equilibrio predeterminado, desde ese punto se le da un escalón a la señala de entrada y viendo la respuesta del sistema a la salida se identifica un modelo de primer orden mediante el método del 63%.

La temperatura que se propone controlar en este trabajo es la T1 que se corresponde con el último plato de la torre de destilación y entrada de la realimentación de la válvula de reflujo.

Para esta temperatura se ha escogió el siguiente punto de equilibrio para la realización de los distintos ensayos:

- Potencia del calderín de 0.75KW.
- Bomba de alimentación 1000 r.p.m.
- Válvula de reflujo totalmente cerrada, lo que quiere decir apagada.
- Caudal de refrigeración del condensador abierto a 0.2 l/min.
- Manta térmica encendida.

Desde este punto de equilibrio se le da un escalón a la señal de entrada que se corresponde con la potencia del calderín y se analiza la señal de salida que se corresponde con la T1.

Quedando de la siguiente manera:

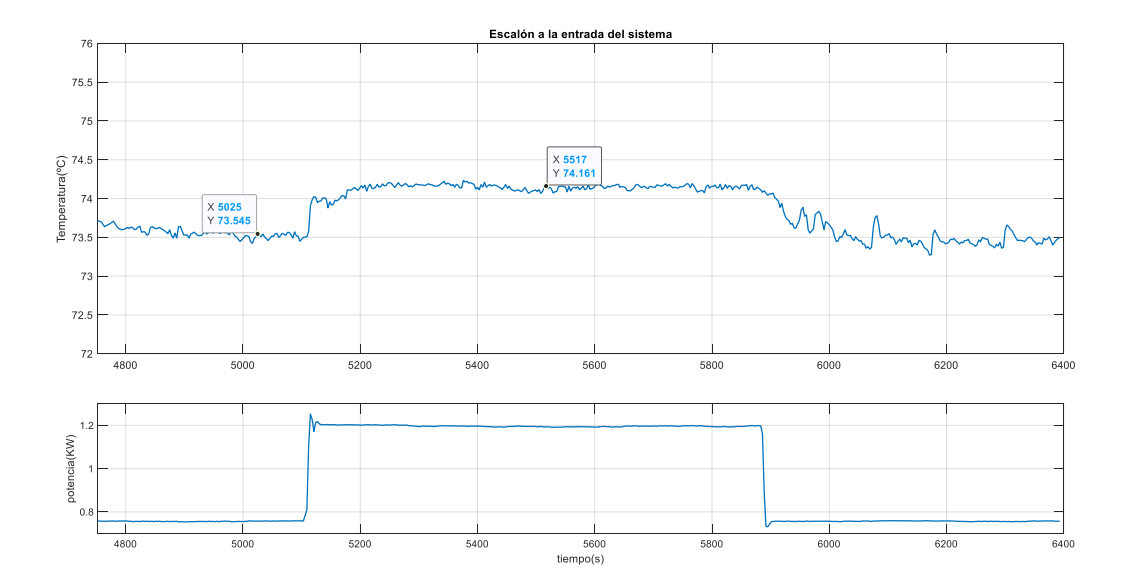

Ilustración 30: Escalón a la entrada del sistema

Con los datos que se pueden ver en los Data Tips se hace la identificación del modelo por el método del 63% de la siguiente manera:

$$
T_0 = 73.5^{\circ}C
$$
  
\n
$$
T_{eq} = 74.15^{\circ}C
$$
  
\n
$$
Q_0 = 0.75KW
$$
  
\n
$$
Q_{eq} = 1.2KW
$$
  
\n
$$
\Delta T = T_{eq} - T_0 = 0.65^{\circ}C
$$
  
\n
$$
\Delta Q = Q_{eq} - Q_0 = 0.45 KW
$$
  
\n
$$
K = \frac{\Delta T}{\Delta Q} = 1.44 \frac{{}^{\circ}C}{KW}
$$

Ahora hay que identificar el punto del 63% de la salida, mirar el tiempo y restarle el tiempo en el que se le da el escalón. También hay que identificar si el sistema tiene un retardo en la actuación, esto se mira si la respuesta del sistema no es inmediata.

$$
P_{tau} = 0.63 * \Delta T + T_0 = 73.91 \, \text{°C}
$$

Se busca para que tiempo tenemos esta temperatura y se le resta el tiempo en el que se le da el escalón a la entrada

$$
T = T_{p_{tau}} - T_{esc} = 5144.72 - 5105 = 39.72 s
$$

Como se ha comentado el retardo que se observa en el sistema y se añade al modelo es de 4 segundos por lo que:

$$
L=4\ s
$$

El modelo de primero orden para un sistema en términos generales queda de siguiente manera:

$$
G(s) = \frac{K}{Ts+1} * e^{-Ls}
$$

Para este caso, con los cálculos realizados anteriormente, únicamente tenemos que sustituir y con eso se identifica un modelo de primer orden para el sistema de potencia-Temperatura de la planta:

$$
G(s) = \frac{1.44}{39.72s + 1} * e^{-4s}
$$

Se comprueba a continuación que el modelo tiene el mismo comportamiento que el sistema si se le introduce el mismo escalón en el mismo instante a ambos. En la siguiente gráfica se puede observar como esto el modelo identificado es bueno para el sistema que se plantea ya que tiene el mismo comportamiento.

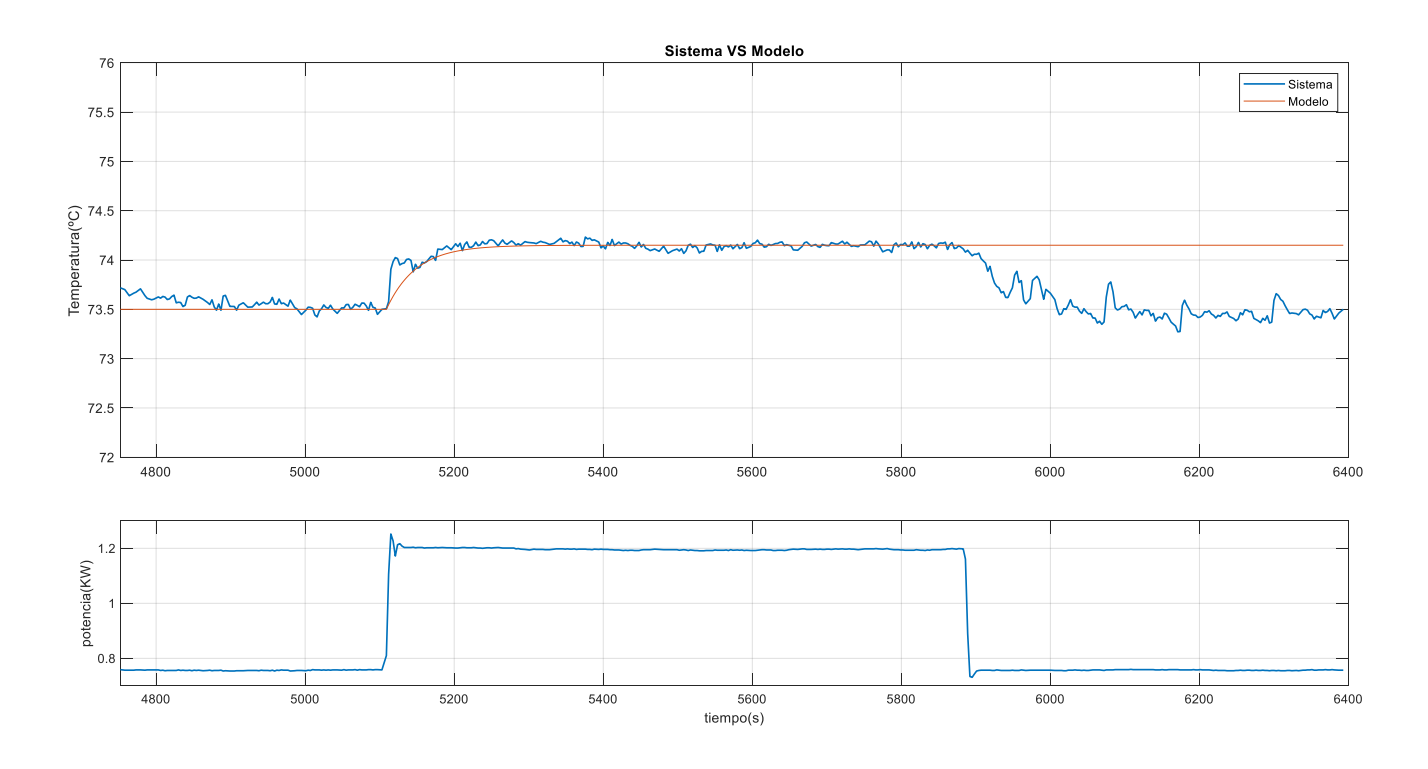

Ilustración 31: Sistema vs Modelo

Con esta identificación del modelo del sistema, con un escalón, se pueden realizar diseños de controladores de varios tipos. En el siguiente punto se desarrolla esta parte.

### **4.2 Diseño de controladores**

El diseño de los controladores se realiza mediante tablas, ya que con un ensayo de escalón anteriormente realizado es posible este método de diseño.

Los datos que necesitamos para el diseño de todos los controladores que vamos a sacar son los mismos:

- $K=1.44$
- $\bullet$  T=39.72
- $\bullet$  L=4

La ecuación del controlador es la siguiente:

$$
C(s) = K_c * (1 + \frac{1}{T_i * s} + T_d s)
$$

Por lo que en cada caso hay que calcular  $K_C$ ,  $T_i$ ,  $T_d$ .

#### $4.2.1$ **Ziegler-Nichols en bucle abierto**

Este caso solo se puede modelar si se cumple la condición de que 0.1<L/T<1.

Lo primero que se hace es comprobar que esto se cumple:

$$
\frac{L}{T} = 0.1007
$$

Por lo tanto, se cumple la condición y se puede hacer el controlador por este método.

Con los datos del modelo y con las siguientes ecuaciones sacamos los parámetros del controlador:

$$
K_c = 1.2 * \frac{T}{K * L} = 8.25
$$

$$
T_i = 2 * L = 8
$$

$$
T_d = 0.5 * L = 2
$$

Con esto ya se tiene los parámetros del primer controlador.

### **Ajuste Lambda**

Para este método hace falta elegir una variable a la cual se le asigna el nombre de landa, que tiene que cumplir:

$$
T < lambda < 3T
$$

En este caso se escoge:

$$
lambda = T = 39.72
$$

Que es caso en el que el sistema junto con el controlador va a actuar más rápido.

Con las siguientes ecuaciones, se hallan los parámetros del controlador:

$$
K_c = \frac{1}{K} * \frac{0.5 * L + T}{0.5 * L + lambda} = 0.692
$$

$$
T_i = T + 0.5 * L = 41.72
$$

$$
T_d = \frac{T * L}{T * L + 2 * T} = 0.667
$$

Con eso se saca el segundo controlador.

#### 4.2.3 **Método Astrom y Hägglud (2005): AMIGO en bucle abierto**

Para este método no hace falta cumplir ninguna conclusión por lo que se sacan los datos directamente de la tabla con las siguientes ecuaciones:

$$
K_c = \frac{1}{K} (0.2 + 0.45 \times \frac{T}{L} = 3.23
$$
  

$$
T_i = \frac{0.4 \times L + 0.8 \times T}{L + 0.1 \times T} \times L = 16.746
$$
  

$$
T_d = \frac{0.5 \times L \times T}{0.3 \times L + T} = 1.941
$$

Con esto ya se tienen los parámetros para el último controlador.

### **4.3 Comparación de los controladores**

Lo siguiente que se hace es comprobar en Simulink el correcto funcionamiento de estos controladores y ver cual de ellos es el más rápido, puesto que ya de por si la dinámica de la planta es lenta, no se quiere implementar un controlador que ralentice aún más esta dinámica.

Lo primero fue montar un subsistema donde estuviese le modelo sacado del sistema cuya entrada fuese la señal de control y la salida fuese la salida del sistema más el punto de equilibro, ya que siempre se trabaja en incrementales.

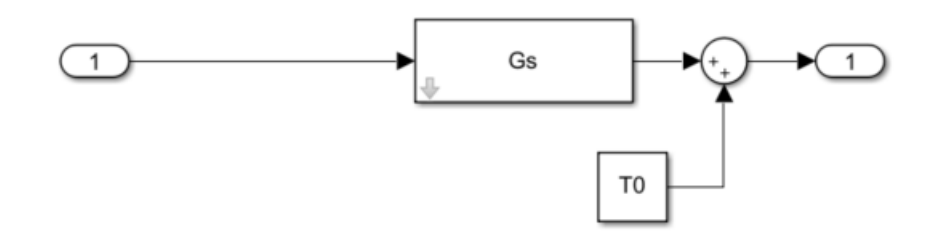

Ilustración 32: Subsistema del modelo

Lo siguiente fue hacer tres copias de este subsistema, a cada una de las copias asignarle un controlador de los diseñados anteriormente y a todos darle el mismo cambio de referencia en el mismo instante.

Se trabaja entorno al punto de equilibrio mencionado anteriormente en el diseño del modelo, por lo que la temperatura desde la que parte la salida es aproximadamente 73ºC, el cambio de referencia que se le hace es de un incremento de 2ºC, 20 segundos después de haber llegado al equilibrio.

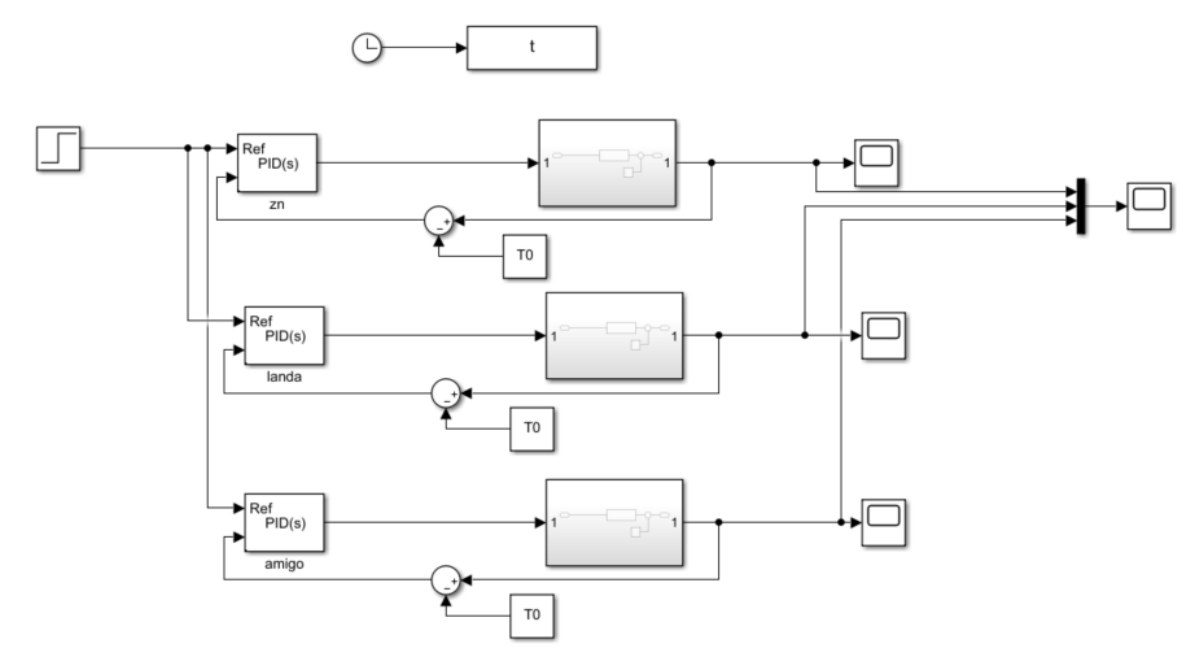

Ilustración 33: Controladores Simulink

Se tiene un scope para cada controlador por si se quiere analizar cada uno por separado y desde los cuales se envía al workspace los datos de cada bucle.

Por otro lado, se tiene un scope donde entran los tres controladores para poder hacer una comparación directamente en Simulink sin tener que volver al workspace y cargar los datos de la simulación.

El resultado es el siguiente:

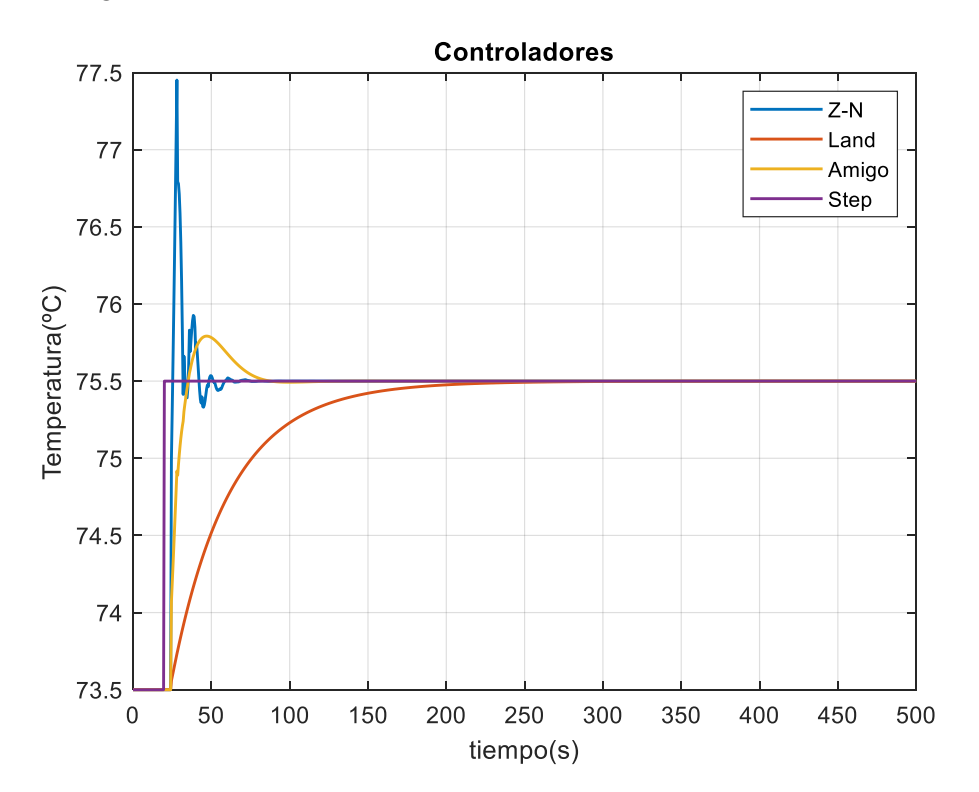

Ilustración 34: Comparación Controladores

Se puede observar en la gráfica los tres controladores actuando sobre el sistema. De esta se puede sacar las

siguientes conclusiones sobre cada controlador:

- El Ziegler-Nichols es el controlador, de los tres probados, que alcanza el régimen permanente más rápido. Pero una sobre oscilación muy elevada.
- El controlador diseñado por ajuste lambda, tiene un comportamiento sobre amortiguado, pero la consecuencia de esto es que es el más lento, de los tres controladores, en alcanzar a la referencia.
- El diseñado por el método A-H amigo en bucle abierto tiene una pequeña sobre oscilación, pero es casi tan rápido como el Z-N en alcanzar el régimen permanente.

Con estos resultados se elige para probar en la planta el controlador diseñado por el método Amigo abierto ya que no tiene una sobre oscilación excesiva y es más rápido que la lambda.

Estos tres controladores han sido sacados y simulados sobre un modelo del sistema, esto no garantiza que sobre el sistema real de la planta de destilación estos controladores vayan a actuar de la misma manera que lo han hecho en la simulación, pero el sistema debe de actuar de una forma similar a lo simulado.

## **4.4 Control sobre la planta**

Como se puede ver en la parte de software se añadió un bloque nuevo en la parte del bucle de escritura, que es el usado para el caso de control de la temperatura T1 con la potencia del reboiler como la señal de control. En este punto se trata esa parte del código, se comprueba el funcionamiento del controlador y se añade un efecto anti-windup a este para evitar la saturación de la señal de control y que tarde tanto en reaccionar ante un cambio de referencia cuando satura esta.

### $4.4.1$ **Rediseño de la interfaz y software de Control**

Lo primero que se hace una vez calculado el controlador es crear un código en el bucle de escritura donde se programa este. Para ello se crea un switch case para tener varias opciones de uso para actuar sobre la potencia del reboiler:

• Modo Manual: como su nombre indica se introduce manualmente el valor de potencia, en KW, que queremos darle al calderín. Este modo es el que estaba ya de anteriores proyectos, en este proyecto lo que se ha realizado es un ajuste a la hora de relacionar la tensión con la potencia del reboiler y en el bucle de lectura igual. A continuación, se puede ver este caso del código.

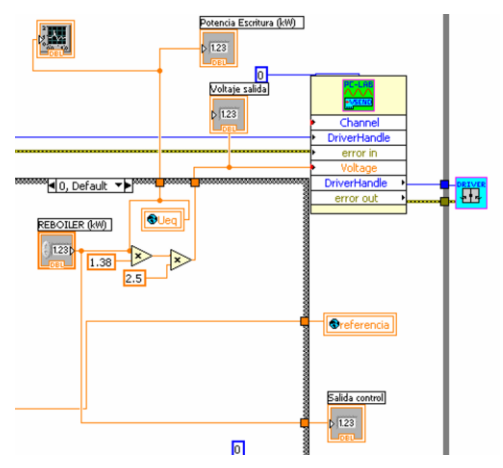

Ilustración 35: Modo manual del reboiler

Como se puede ver en la imagen el modo manual, es el modo por defecto del switch case y funciona dándole valores a la variable REBOILER (kW) comprendidos entre 0 y 1.5. Si se le da valores por encima de 1.5 o por debajo de 0 interpreta que es un error y la salida real es cero, aunque por pantalla ponga cualquier valor.

• Modo Control Automático: en este modo las variables del controlador ya vienen fijadas y son las que se han calculado en el punto anterior para el método Amigo. Lo único manipulable en este modo de control es la referencia. En la siguiente ilustración podemos ver el código de este caso.

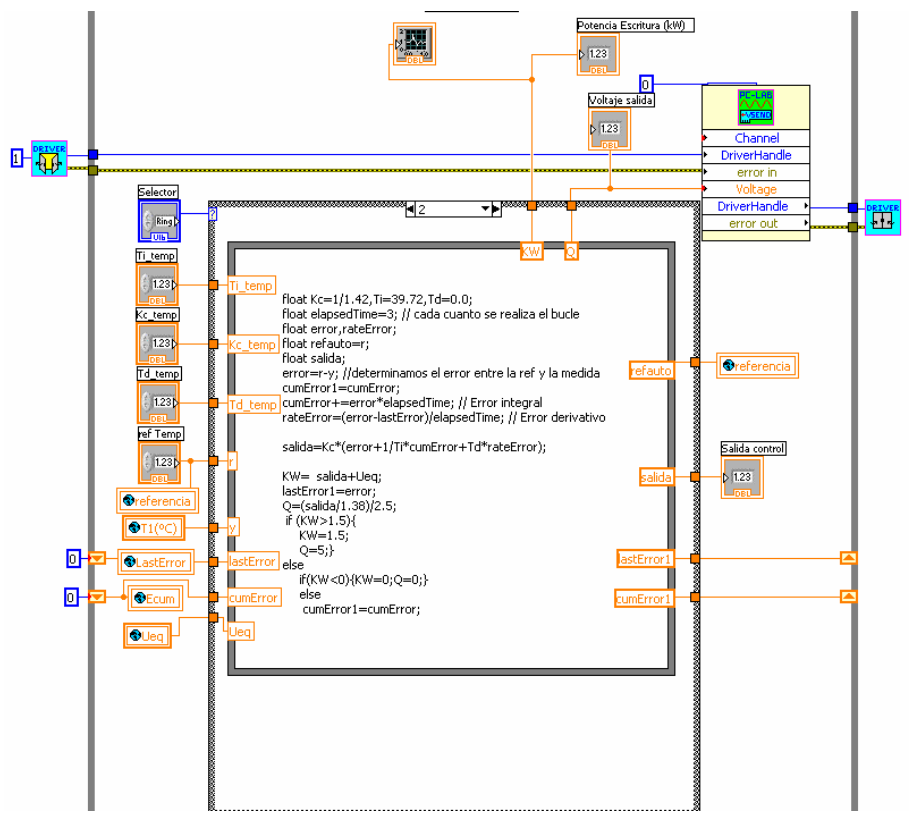

Ilustración 36: Modo control automático

A continuación, se comenta por lista de arriba a bajo las variables que entran y salen del código y para que se usa cada una. En este punto no son necesarias todas puesto que las variables del controlador ya vienen definidas por defecto, pero para el caso siguiente si lo son:

- Selector: Se usa para poder seleccionar el modo de uso del switch case, aparece por defecto cuando se introduce un switch case en el código.
- Ti temp: Es la variable  $T_i$  del controlador.
- Kc temp: Es la variable  $K_c$  del controlador.
- Td temp: Es la variable  $T_d$  del controlador.
- Ref Temp: Es el valor de referencia que se le pone a la temperatura 1.
- Variable global de lectura referencia: sirve para guardar dentro de esta variable el valor que se le asigna a la referencia para poder usarlo luego en la representación de la gráfica.
- Variable global de escritura T1: escribe el valor de T1 donde se le asigne por el hilo.
- Variable global de Lectura LastError: almacena en LastError el valor del error cometido en la anterior vuelta del bucle. Esta variable va conectada a un shifter ya que su valor debe ser actualizado en cada vuelta del bucle.
- Variable global de lectura cumError: Lee el valor del error acumulado y lo guarda en esta variable.

Como la variable anterior, también tiene que actualizarse en cada vuelta del bucle por lo tanto también contiene un shifter.

- Variable global de escritura Ueq: como el controlador trabaja en variables incrementales hay que pasarle un punto de equilibrio del cual partir. Esta variable se encarga de ello.
- Modo Control Manual: la diferencia de este modo con el anterior es que en este modo si se pueden introducir distintos valores a las variables del control y por lo tanto probar distintos diseños de controladores. En la siguiente imagen se pude ver que el código es el mismo que en el caso anterior solo que en la primera línea no están definidas las variables del controlador, estas se cogen de los parámetros que se les pasa desde la interfaz del usuario.

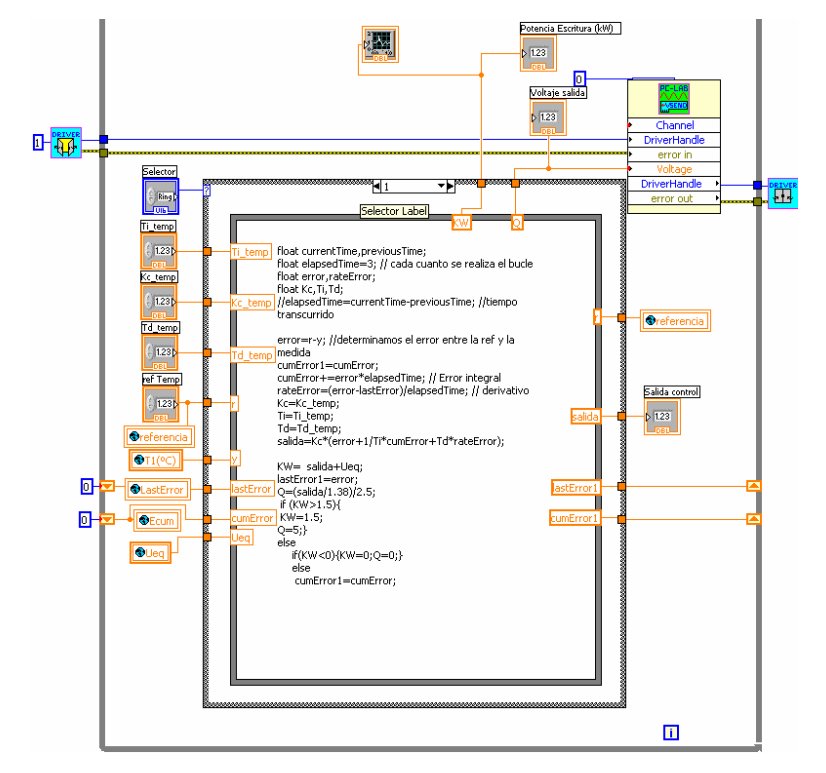

Ilustración 37: Modo de control manual

El código viene comentado en el lateral de cada línea, pero a continuación se comenta como funciona el código línea por línea:

- Float currentTime, previousTime: son el tiempo anterior y el tiempo transcurrido desde el instante anterior. Esta línea de código puede ser eliminada ya que sabemos que cada vuelta del bucle se realiza cada 3 segundos, debido a que el temporizador del bucle de escritura es de 3 segundos.
- Float elapsedTime=3: como se ha dicho el tiempo transcurrido cada vuelta del bucle son 3 segundos.
- Float Kc,Ti,Td: definimos las variables a usar por el controlador a las cuales luego se le asignan los valores que se introducen por la interfaz.
- error=r-y: calcula el error entre la referencia y la T1 en esa vuelta del bucle.
- cumError1=cumError: actualiza el valor del error acumulado. Esto se hace antes de calcular el nuevo error acumulado por si satura la señal de control no seguir sumando error acumulado. Esto es lo que se denomina un anti-windup por el método de clamping. Esto fue implementado una vez comprobado que el error acumulativo hacia que saturase la señal de control y T1 se pasase la referencia y tardase un rato en volver a reaccionar. Esto se explica en el siguiente punto del capítulo.
- cumError+=error\*elapsedTime: se suma al error acumulado el nuevo error acumulado en esta vuelta del bucle. A este error también se le conoce como error integral.
- rateError=(error-LastError)/ elapsedTime: es el cálculo del error derivativo del sistema con el controlador.
- Kc=kc temp: se le asigna el valor a Kc del seleccionado en la interfaz.
- Ti=Ti temp: se le asigna el valor a Ti del seleccionado en la interfaz.
- Td=Td temp: se le asigna el valor a Td del seleccionado en la interfaz.
- salida=Kc\*(error+1/Ti\*cumError+Td\*rateError): se calcula el valor incremental de la potencia necesaria en cada vuelta del bucle para hacer que la T1 sea igual a la referencia.
- KW=salida+Ueq: se el suma el punto de equilibrio de la señal de control a lo anteriormente calculado.
- LastError1=error: se actualiza el valor del último error cometido.
- O=(salida/1.38)/2.5: es la conversión de potencia a tensión para controlar el reboiler.

Las siguientes líneas del código se pueden explicar todas juntas. Son un saturador para la señal de control para que si está por encima de 1.5KW envíe una señal de máximo 5 voltios. Si está por debajo de 0 KW envíe una señal de 0 voltios, pero en ninguno de ambos casos suma el error acumulado en esta vuelta. Si la señal se encuentra entre 0 y 1.5KW si suma error acumulado.

Una vez explicado el código, como se puede entender, el crear esta parte para el control de la temperatura ha llevado a una modificación de la interfaz del usuario. Tanto como para poder seleccionar las variables manipulables del controlador como para ver claramente la actuación del controlador y como la T1 sigue a la referencia.

Esta nueva interfaz ha sido divida en dos pantallas distintas. La primera es como la versión anterior con la adición de una pequeña gráfica donde se puede ver la diferencia de temperatura entre T10 y T12(temperatura del acumulador) y un panel nuevo desde donde introducir que método de control para la T1 se quiere, introducir la referencia y las variables de control.

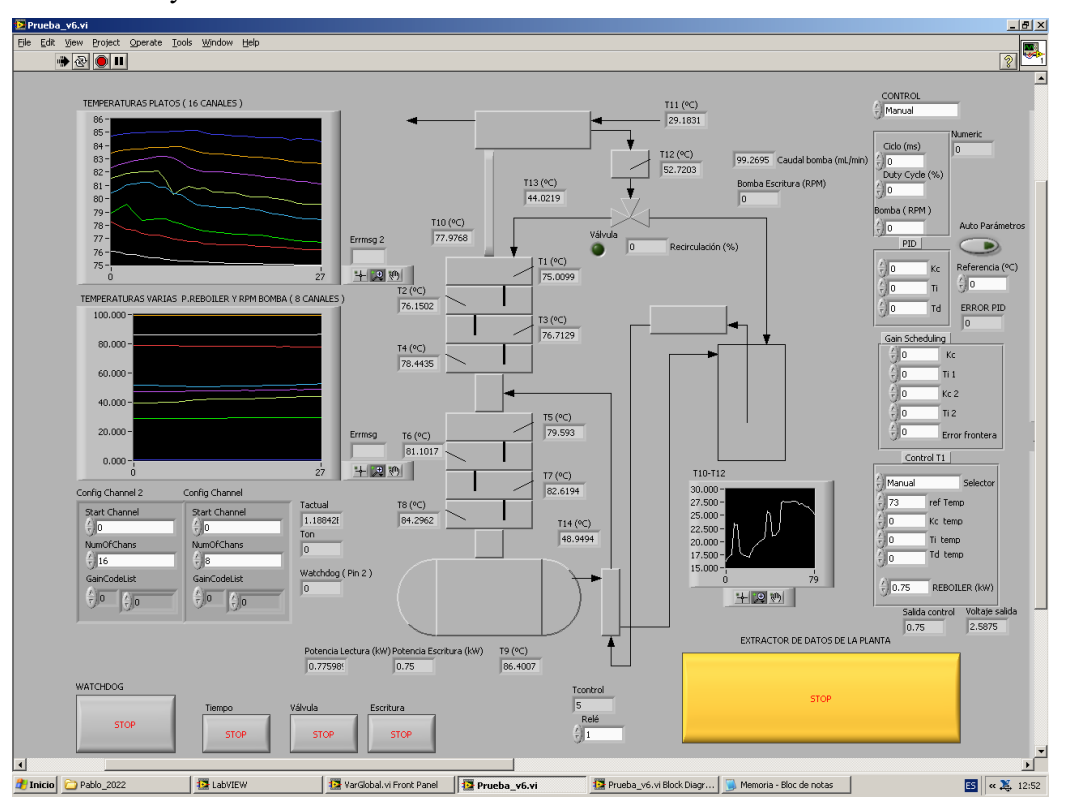

Ilustración 38: Interfaz 1 de control

La segunda pantalla se puede ver deslizando hacia la derecha el cursor que permite moverle por la interfaz. Esta pantalla es únicamente para ver en grande las gráficas. Se divide en cuatro gráficas:

- La de arriba a la izquierda muestra las temperaturas de la T1 a la T8.
- La gráfica de abajo a la izquierda muestra de la T9 a la T14, la potencia del reboiler y las revoluciones por minuto de la bomba de alimentación.
- La de arriba a la derecha muestra la temperatura T1 y el valor de la referencia.
- La de abajo a la derecha muestra la potencia del reboiler únicamente.

Las dos primeras gráficas muestran las gráficas pequeñas de la primera interfaz, pero ampliadas para poder verlas con mayor detalle y las otras dos sirven para ver el correcto funcionamiento del controlador.

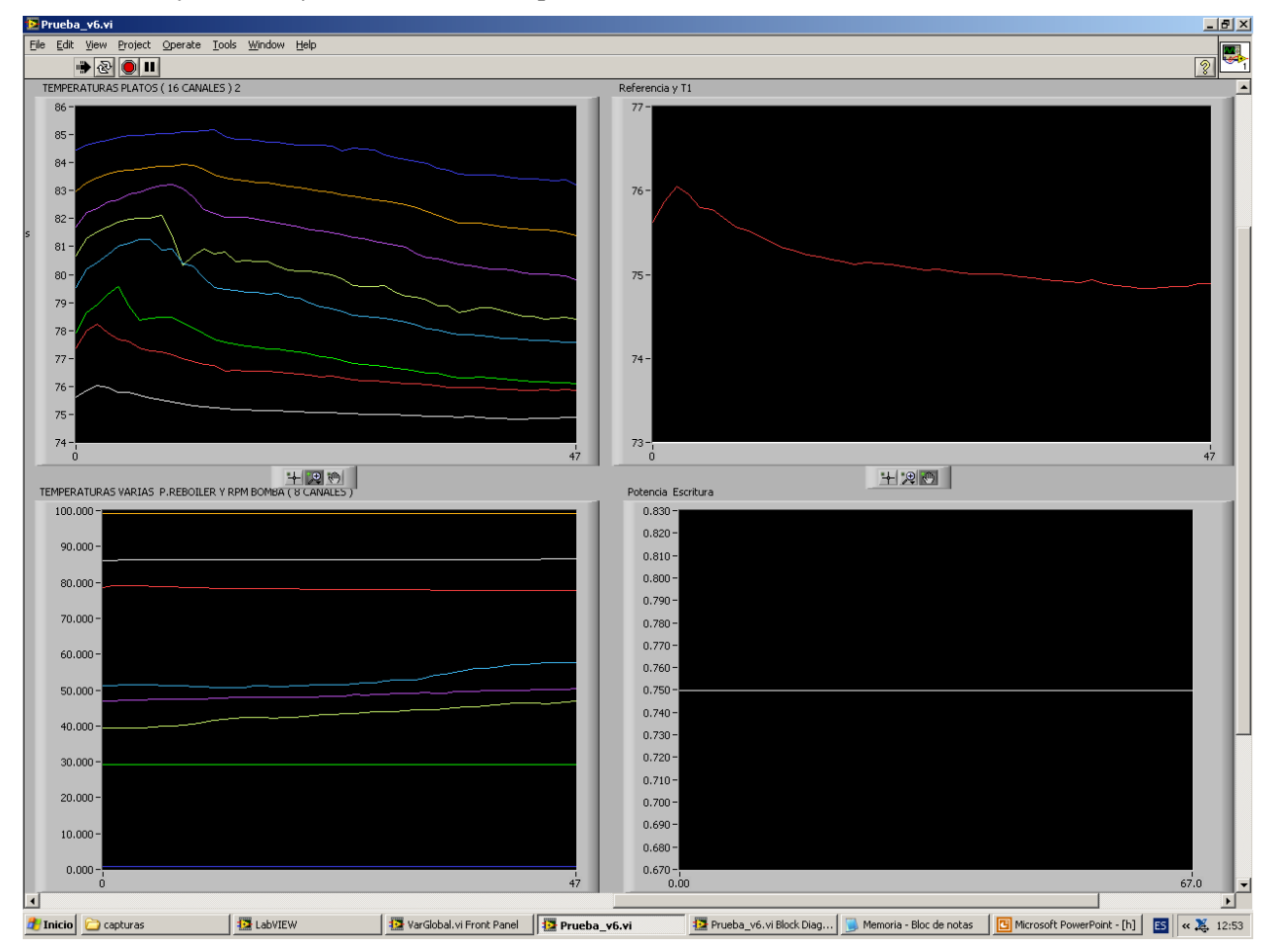

Ilustración 39: Interfaz 2 de control

Esta interfaz se incluyó en la versión "Prueba\_v5\_2p.vi" del programa de Labview debido a que era necesario visualizar varias cosas a la vez y con el tamaño de la interfaz que se tenía hasta ese momento no era fácil identificar si se había llegado al régimen permanente o si había alcanzado la referencia la temperatura 1. Por lo que se propuso hacer esta segunda pantalla para su mejor visualización. Si se contase con un segundo monitor se podría hacer que cada parte de la interfaz se visualizase en un monitor distinto haciendo todo más visual que en este estado del programa, ya que ahora mismo se debe de deslizar la barra de abajo para mover de interfaz a interfaz y esto hace que no se puedan ver las dos a la vez que sería lo óptimo para el caso en el que se quiera controlar la planta.

### $4.4.2$ **Control sobre la planta**

Lo siguiente a la modificación de la interfaz es comprobar que el controlador realizado funcione correctamente

### sobre la planta.

Se llevó a la planta al punto de equilibrio mencionado en el diseño del modelo y desde ese punto se le hizo un cambio de referencia de un incremento positivo de 2 grados. En la gráfica siguiente se puede ver el resultado del experimento.

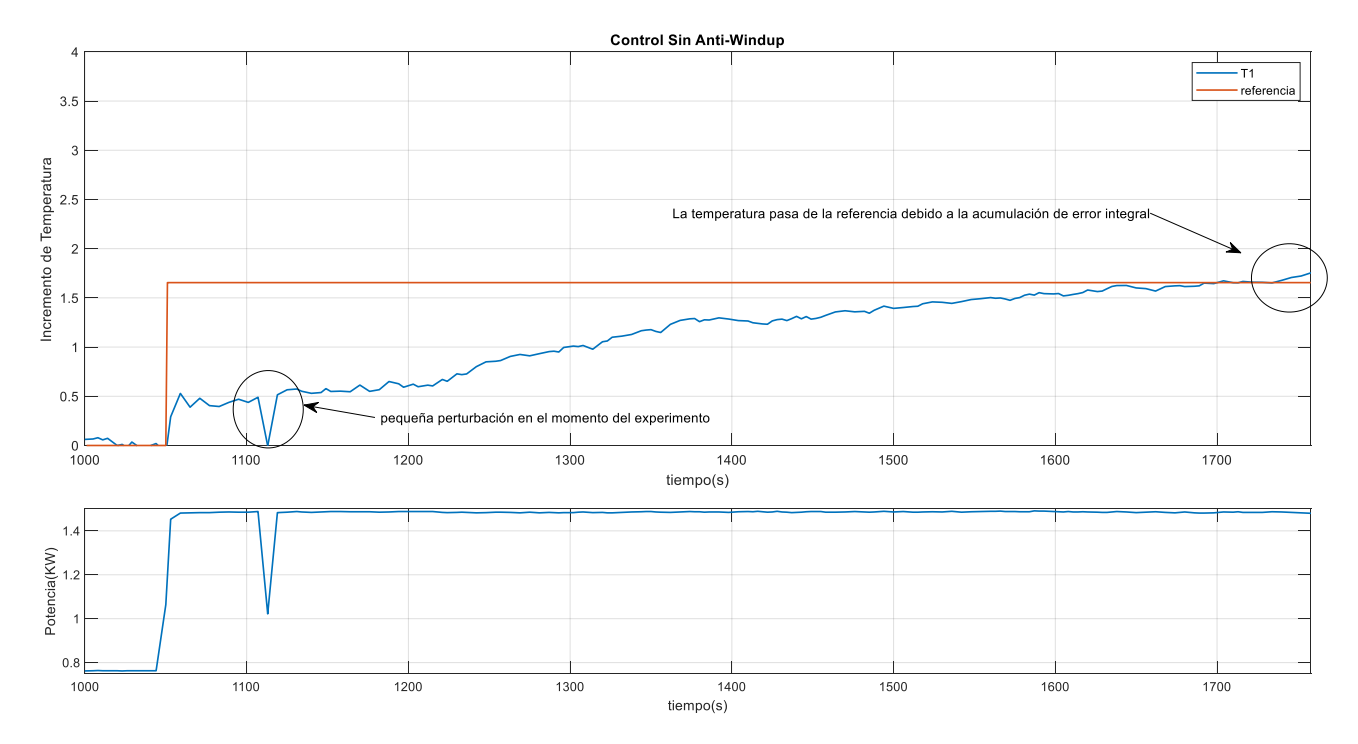

Ilustración 40: Control de la planta

Lo primero que llama la atención en la gráfica es que se trabaja en incrementos de temperatura, esto se debe a que partir de un punto de equilibrio estable en la planta es muy complicado, ya que la temperatura ambiente también afecta al sistema, por lo que se decide trabajar en incrementos de temperatura, aunque los puntos de equilibrio sean similares, es casi imposible que sean el mismo. Además, se trabaja en incremento de temperatura para poder realizar una comparación en el caso de querer comparar con otros controladores.

Lo siguiente que se puede ver es una pequeña perturbación que hubo durante el experimento, esta fue que se cambió de modo de control durante un instante, por eso cae la temperatura y la señal de control a la vez, pero fue rectificado sobre la marcha. Esto no afecta en nada a la evolución del programa puesto que se seguían guardando los valores de los errores en variables globales.

Si vemos la señal de control desde el momento en el que se le da el escalón satura (salvo cuando se cambia de modo por un instante, pero cuando se vuelve al modo vuelve a saturar) esto hace que se produzca un efecto windup, lo que quiere decir es que, aunque la señal de control esté saturada sigue sumando error integral y cada vez es más grande la potencia que le pide el controlador a la señal de control, esto será así hasta que la temperatura 1 alcance la referencia, pero en ese instante es cuando comienza a disminuir poco a poco el valor de la señal de control enviada por el controlador, pero esta es muy superior a la señal máxima aunque esté saturada ya que en ningún momento se ha dejado de sumar error integral, por lo que hasta que este error se haga cero la señal de control seguirá saturada y por lo tanto la respuesta del sistema seguirá creciendo. Esto se puede ver que sucede en la gráfica, como una vez pasa la referencia la señal de control no disminuye y la temperatura 1 sigue creciendo. Esto en una planta química es un problema crítico, ya que puede derivar en problemas más graves, si una temperatura excede cierto límite. Por lo que se propone añadir un efecto Antiwindup al código del controlador.

Por lo que podemos sacar varias conclusiones de esto:

- Es posible controlar la temperatura del último plato de la torre con la potencia del calderín. En determinadas condiciones de la planta, ya que como se mencionó al principio de este capítulo la válvula de reflujo se ha mantenido cerrada, se ha trabajado con un caudal de alimentación del condensador determinado y una potencia de la bomba fija. Si se varía esta potencia de la bomba se puede considerar una perturbación en el sistema ya que se aumenta la cantidad de producto a evaporar en el reboiler. Se hizo una prueba con esto, pero no afectaba lo suficiente al sistema como para que se notara en la gráfica dicha perturbación, por otro lado, se rompió la bomba y se tubo que sujetar con dos presillas, por lo que no se forzó mucho más a trabajar a más revoluciones para no terminar de romperla.
- El efecto del windup hace que la temperatura se comporte como un sistema sub-amortiguado oscilando entorno a la referencia. Por lo se implementa un efecto de anti-windup en el software de control.

# **5 CONCLUSIONES Y LÍNEAS A FUTURO**

Se comienza exponiendo las conclusiones que se han podido sacar de todos los experimentos realizados sobre la planta a lo largo del desarrollo de este trabajo.

- Lo primer que se observa y que ya se comenta en anteriores trabajos de fin de grado, es que la diferencia de temperaturas entre el vapor que asciende por el último plato de la torre y el decantado que llega por el reflujo desde el acumulador es muy grande. En este proyecto añadiendo la manta calefactora y a usando un menor caudal de agua en el condensador se ha conseguido disminuir esta diferencia, pero no hacerla cero que sería el caso ideal. Esto conlleva a que se sigan produciendo oscilaciones en la temperatura cuando se usa la válvula de solenoide para realimentar la torre. Por otro lado, pero relacionado con esto, se ha podido observar que la amplitud de las oscilaciones de la temperatura está directamente relacionada con el tiempo de apertura de la válvula. Esto también ha sido comentado por otros autores que realizaron su trabajo sobre esta planta y cabe resaltarlo en estas conclusiones ya que es importante para la resolución del problema de las oscilaciones.
- Si se utiliza la planta como torre de decantación y se elimina la realimentación a la torre por la válvula de solenoide, como se ha hecho en este proyecto, o se le pone un reflujo del 1% aproximadamente, las temperaturas no sufren oscilaciones, únicamente debido al error cometido por las lecturas del termopar que son inferiores a un grado. Por lo que se puede llevar a la planta a un punto de equilibrio desde el cual se puede plantear un modelo del sistema y realizarle un control de la temperatura para trabajar en distintos puntos de funcionamiento. En este proyecto se ha propuesto un modelo de primer orden con un control sencillo para comprobar que esto era posible y así ha sido, aunque haya habido problemas con el windup en la señal de control se ha resuelto eficazmente con un efecto de antiwindup.
- En este proyecto se ha conseguido solucionar el problema de la realimentación no deseada a la entrada del condensador debido al enfriamiento excesivo que se producía en esta parte de la planta ya que había pérdidas de calor en el tramo que une esta entrada con la torre de platos. Este problema ha sido solucionado con la adición de una manta térmica enrollada en el tramo metálico, solucionando así el problema de las pérdidas. Esta manta para ser controlada se le ha diseñado un circuito electrónico el cual se ha encajado en la caja de tarjetas de lectura que conecta al ordenador con el armario de control. Además, hace falta una regleta para conectar a la red la manta a través del relé y un generador de tensión que mínimo genere 5 voltios.
- Se ha mejorado el software creado en anteriores trabajos que contenían algunos fallos de lectura, se han implementado nuevas funcionalidades en el código y se ha ordenado este para que sea más legible y fácil de entender y también se ha cambiado la interfaz para una mayor facilidad de uso del programa.

Estas son las tres conclusiones más importantes del proyecto que se resumen en: se ha podido controlar la planta, se ha eliminado la realimentación no deseada y aún existe el problema de la oscilación de la temperatura debido a la diferencia de temperaturas entre el reflujo y la temperatura de la torre.

Las propuestas a futuro son los puntos lógicos a seguir para que esta planta pueda ser usada en prácticas de asignaturas de control:

• Lo primero que se recomiendo es la adición de una nueva manta térmica en el conducto de reflujo que une la válvula de solenoide con la torre de platos para así acabar con las oscilaciones de las temperaturas. Los materiales necesarios para el circuito de control de esta segunda manta son los mismos que se han usado en este proyecto para calefactar el tramo metálico.

- Por otro lado, se pueden realizar mejoras sobre el software. Sobre todo, en la parte del control de la válvula de solenoide. En este proyecto esa parte ha sido ignorada debido a la decisión de mantenerla cerrada para el experimento de control, pero ha sido analizado por encima los cambios realizados en el último trabajo y no sirve para controlarla ni manipularla desde el labview, puesto que se intentó y no funcionaba. Las pruebas realizas con la válvula de solenoide en este proyecto se realizaron desde el armario de control, ignorando esta parte del software.
- Otra cosa que se puede realizar en el software de la planta es la implementación de una guía Gemma. Tanto introducirle un modo automático y manual a la planta, como ponerle un botón de emergencia que no sea la pausa de un bucle while de lectura o escritura. Se puede implementar también que realice primero el bucle de lectura y después el de escritura ya que ahora mismo los realiza simultáneamente. Esto no da ningún error y no se ha detectado ningún fallo, pero podría llegar a darlo ya que se está escribiendo y leyendo de los mismos drivers a la vez.
- En la parte de control se pueden realizar muchos experimentos sobre la planta, ya que en este proyecto únicamente se ha demostrado que es posible controlar una temperatura. Se podría modelar un sistema multivariable con varias de las temperaturas. Se pueden realizar técnicas de control más avanzado a este sistema propuesto en este proyecto, como por ejemplo implementar un control predictivo.
- La última propuesta a futuro va más en relación con la parte física de la planta que al sistema o al control de la misma. Se deberían hacer ciertos cambios en tubos de conexión de la planta, puesto que con los años están deteriorados, durante la realización de este proyecto se han ido arreglando algunos con cinta aislante, pero es mejor sustituirlos por tubos nuevos. Por otro lado, se recomienda cambiar el depósito de almacenamiento de la mezcla, puesto que el tubo negro, que es el que va a la bomba de alimentación del reboiler no se sabe si está dentro o fuera de la mezcla y puede que no esté extrayendo líquido, y tampoco se ve el nivel del líquido. Al tubo negro se le añadió un peso en este proyecto para que estuviese siempre al fonde del depósito, pero al final se soltó del peso. Por lo que se recomienda cambiar de depósito también a uno transparente donde se vea donde está cada conducto y el nivel del líquido. También habría que cambiar la bomba de alimentación, que como se ha mencionado en el punto de control se rompió, soltándose la cabeza del eje, esto fue solucionado en el momento sujetando la cabeza con dos presillas al eje, pero es una medida temporal que debe ser sustituida.

## **6 BIBLIOGRAFÍA**

- [1] Á. P. Susana, «Ingeniería básica de una planta piloto para el control automático de columnas de destilación,» ETSI, Sevilla, 1998.
- [2] S. A. José Antonio, «Desarrollo del sistema de control y puesta en funcionamiento de una columna de destilación,» ETSI, Sevilla, 2016.
- [3] G. A. Gloria, «Modelado y Control avanzado de uan columna de destilación,» ETSI, Sevilla, 2017.
- [4] S.-C. B. Alberto, «Modelado, identificación y control de una columna de destilación,» ETSI, Sevilla, 2019.
- [5] Armfield Limited , «CC Issue 38 Instruction Manual,» Armfield Limited, 2014.